# Notes for Professionals **Notes for Professionals LaTeX**

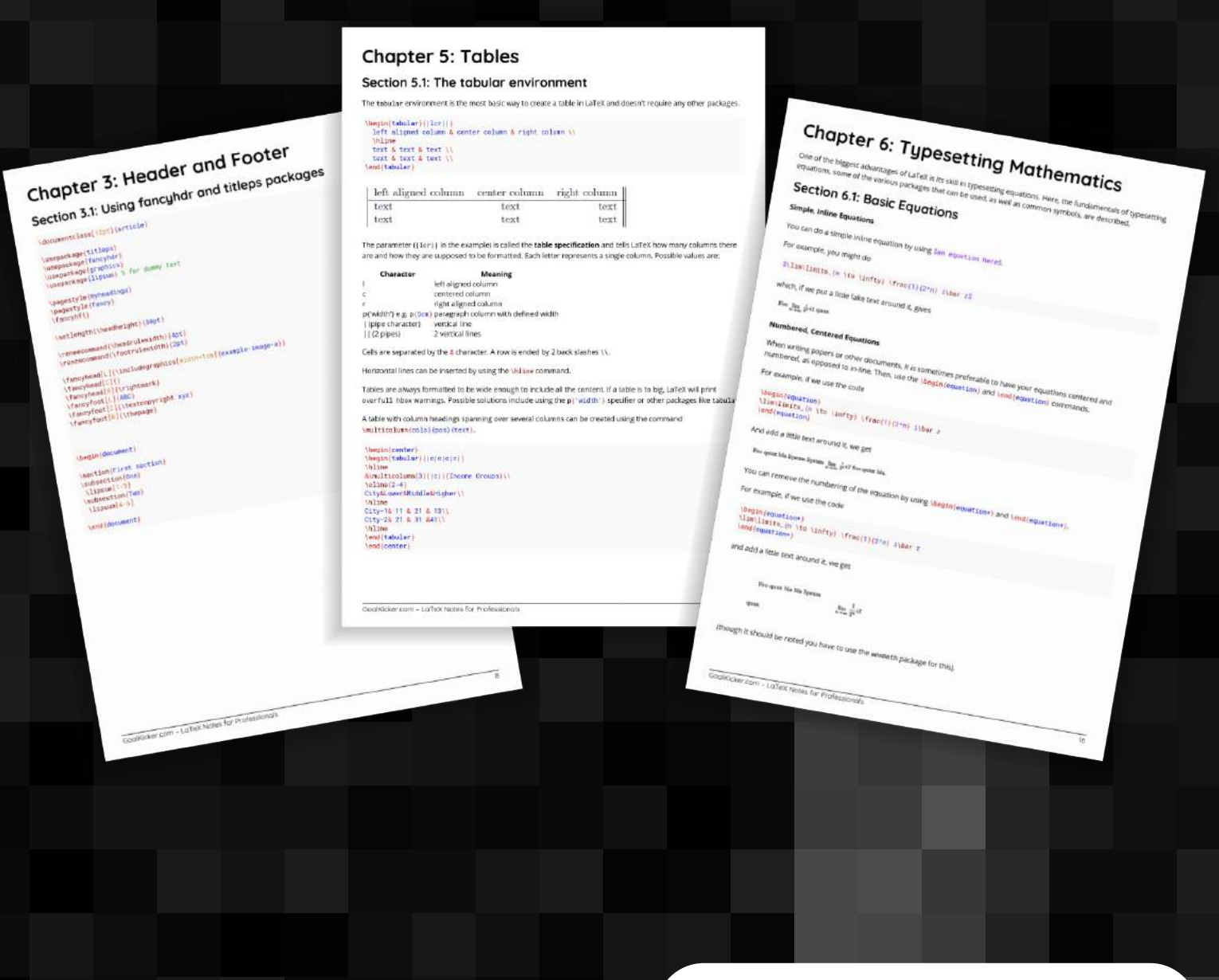

**[GoalKicker.com](http://goalkicker.com)** [Free Programming Books](http://goalkicker.com)

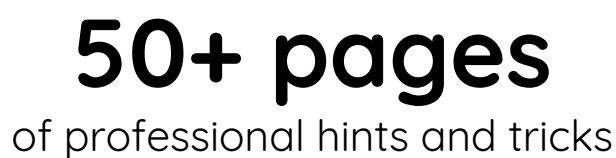

#### **Disclaimer**

This is an unofficial free book created for educational purposes and is not affiliated with official LaTeX group(s) or company(s). All trademarks and registered trademarks are the property of their respective owners

# **Contents**

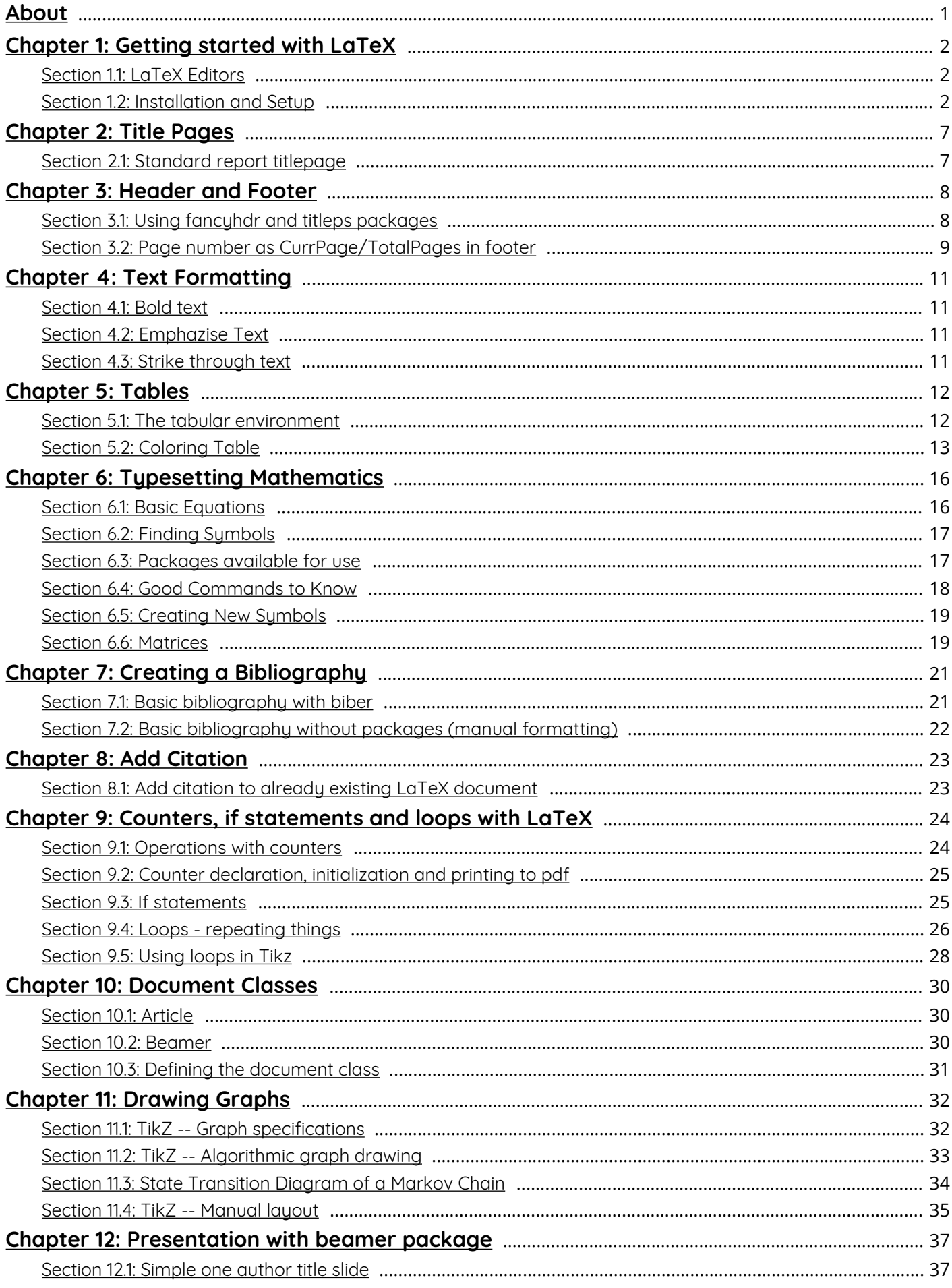

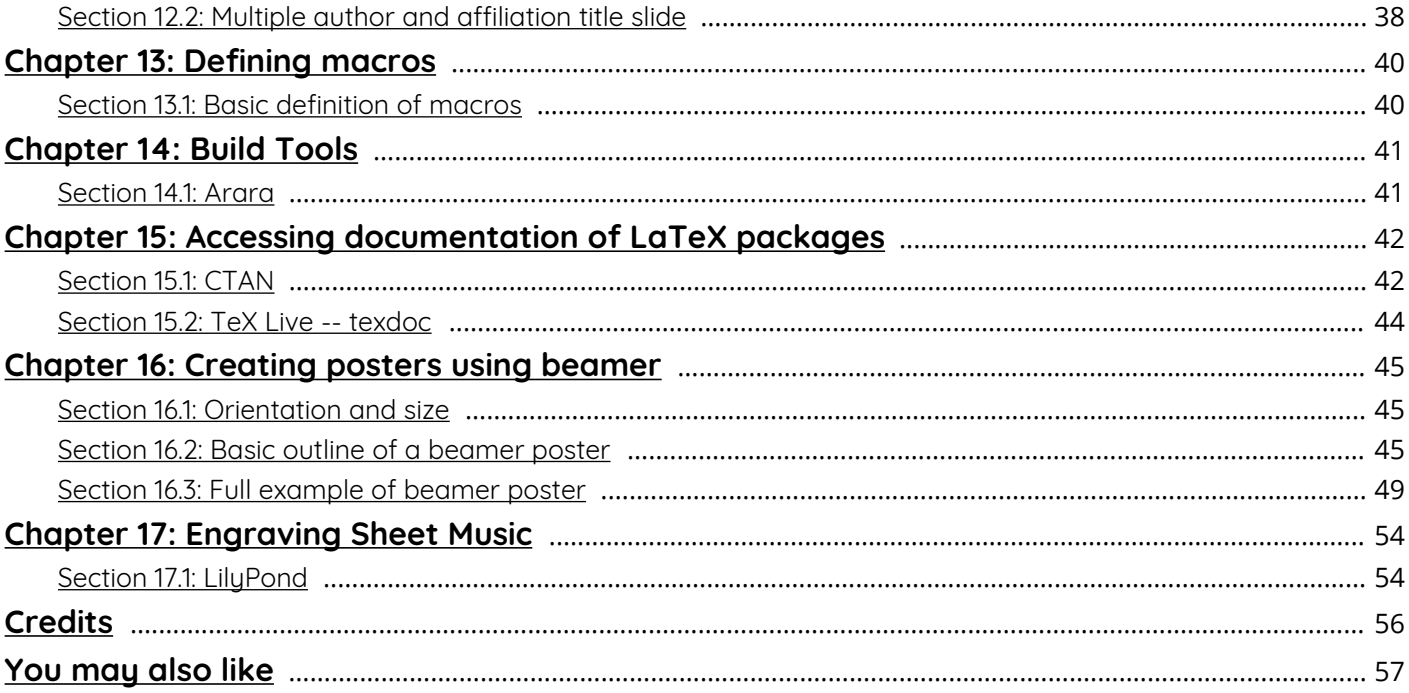

# <span id="page-3-0"></span>**About**

Please feel free to share this PDF with anyone for free, latest version of this book can be downloaded from: [http://GoalKicker.com/LaTeXBook](http://goalkicker.com/LaTeXBook)

This *LaTeX Notes for Professionals* book is compiled from [Stack Overflow](https://archive.org/details/documentation-dump.7z) [Documentation](https://archive.org/details/documentation-dump.7z), the content is written by the beautiful people at Stack Overflow. Text content is released under Creative Commons BY-SA, see credits at the end of this book whom contributed to the various chapters. Images may be copyright of their respective owners unless otherwise specified

This is an unofficial free book created for educational purposes and is not affiliated with official LaTeX group(s) or company(s) nor Stack Overflow. All trademarks and registered trademarks are the property of their respective company owners

The information presented in this book is not guaranteed to be correct nor accurate, use at your own risk

Please send feedback and corrections to [web@petercv.com](mailto:web@petercv.com)

# <span id="page-4-0"></span>**Chapter 1: Getting started with LaTeX**

**Version Release Date** LaTeX 2.09 1985-09-01 [LaTeX 2e](https://latex-project.org/guides/usrguide.pdf) 1994-06-01

### <span id="page-4-1"></span>**Section 1.1: LaTeX Editors**

While you can create LaTeX documents using any editor and compiling using the console, there exist several plugins for widely used editors to simplify creating LaTeX documents, and there are specialized LaTeX editors. An [exhaustive list of LaTeX editors](http://tex.stackexchange.com/questions/339/latex-editors-ides) is available on [TeX.SE](http://tex.stackexchange.com/) (the StackExchange site, dedicated to TeX, LaTeX & Friends).

The most widely used editors, according to this list, are:

- The [Emacs](http://www.gnu.org/software/emacs/emacs.html) editor with the [AUCTeX](http://www.gnu.org/software/auctex/) extension.
- The [Vim](http://www.vim.org/) editor with the [LaTeX-suite](http://vim-latex.sourceforge.net/) plugin.
- [Texmaker](http://www.xm1math.net/texmaker/) a specialized LaTeX IDE.
- [TeXstudio](http://texstudio.sourceforge.net/) another LaTeX IDE.
- [TeXworks](https://github.com/TeXworks/texworks/releases) one more LaTeX IDE.

While experienced users of Emacs or Vim may want to stick to their editor (whose plugins provide a host of functionality unavailable elsewhere), a specialized IDE might be easier to install/use for beginners. The last three on the list have a preview function where one can see the results of the compilation of the document.

Additionally, there are online LaTeX tools that can be of use to beginners or people that must collaborate, e.g. [ShareLaTeX](https://www.sharelatex.com/) and [Overleaf](https://www.overleaf.com/).

### <span id="page-4-2"></span>**Section 1.2: Installation and Setup**

You can choose between major distributions of LaTeX:

- [TeX Live](https://www.tug.org/texlive/) (Windows, Linux, and OS X), the standard, cross-platform distribution.
- [MacTeX](http://tug.org/mactex/) (Mac) A packaged version of TeX Live made for OS X with some Mac-specific tools
- [MiKTeX](http://miktex.org/) (Windows) A separate distribution entirely that

All distributions are more or less equivalent in an ideal world. TeX Live has the advantage of being available on all platforms and thus has much better community support. MiKTeX can take advantage of Windows-specific features. For licensing reasons, MiKTeX will also distribute a few packages that TeX Live will not.

In all cases, the full install is recommended. Specifically, using MiKTeX's download-on-command feature will hang/crash many editors.

#### **Installation Windows (TeXLive)**

- 1. Download the most recent TeXLive install-tl-windows.exe from their [website](https://www.tug.org/texlive/).
- 2. Run install-tl-windows.exe and follow the instructions.

#### **Windows (MiKTeX)**

- 1. Download the most recent MiKTeX installer from their [website.](http://miktex.org/download)
- 2. Run the installer and follow the instructions.

#### **Mac OS X (TeXLive)**

- 1. Download the most recent MacTeX from their [website.](http://www.tug.org/mactex/mactex-download.html)
- 2. Run MacTeX.pkg and follow the instructions.

#### **Linux (TeXLive)**

Linux users have two options:

- 1. Install via your distribution's package manager (usually several releases behind)
- 2. Install from upstream (released yearly, updated often)

#### **Using Package Managers**

- Arch Linux: pacman -S texlive-most
- Debian/Ubuntu/Mint: apt-get install texlive-full
- Fedora: yum install texlive

Note that using this method means that you will be dependent on that package's maintainer for the distribution for updates. These packages will often be several releases behind the most recent distribution, often meaning critical updates will be missing. It's almost always best to install from upstream. Also note that the distribution's package manager will probably not recognize the direct installation and could try to install it when one installs other related support packages.

#### **Installing from Upstream**

- 1. Download the most recent TeXLive install-tl-unx.tar.gz from their [website.](https://www.tug.org/texlive/)
- 2. Extract the files from the archive with tar -zxvf install-tl-unx.tar.gz.
- 3. Change into the downloaded folder with **cd** install-tl-unx.
- 4. Run ./install-tl and follow the instructions.

TeXLive should now be installed under /usr/local/texlive/YEAR/, where YEAR is the four digit year (e.g. 2016). In this way, it is possible to have multiple TeXLive versions alongside each other and switch between them by changing your PATH variable.

Open this folder and check the bin folder. It should contain a subfolder, which (depending on your platform) will be something like i386-linux or x86\_64-linux.

5. Add the TeX Live binary folder to your path with

EXPORT PATH=/usr/local/texlive/YEAR/bin/PLATFORM:\$PATH

where YEAR is the four digit year (e.g. 2016), and PLATFORM is your platform (e.g. x86\_64-linux).

#### **Test Installation**

The LaTeX installation is now complete. To test it, create a new file with your favorite text editor, name it test.tex and add the following content:

```
\documentclass{article}
\begin{document}
   Hello World!
\end{document}
```
Now, open the console or terminal, navigate to the folder where you saved test.tex and run

#### pdflatex test

(Note that your editor may have facilities to run this for you.)

This creates several new files, including test.pdf. This is the output document, and looks like this:

Hello World!

 $1\,$ 

Congratulations, you have successfully installed LaTeX, and created your first LaTeX document!

# <span id="page-9-0"></span>**Chapter 2: Title Pages**

### <span id="page-9-1"></span>**Section 2.1: Standard report titlepage**

\documentclass{report}

\begin{document}

```
\title{I want to be a Wombat}
\author{Carl Capybara}
\maketitle
```
\end{document}

This will create a title page with no other content:

I want to be a Wombat

Carl Capybara

July 26, 2016

# <span id="page-10-0"></span>**Chapter 3: Header and Footer**

### <span id="page-10-1"></span>**Section 3.1: Using fancyhdr and titleps packages**

```
\documentclass[12pt]{article}
\usepackage{titleps}
\usepackage{fancyhdr}
\usepackage{graphicx}
\usepackage{lipsum} % for dummy text
\pagestyle{myheadings}
\pagestyle{fancy}
\fancyhf{}
\setlength{\headheight}{30pt}
\renewcommand{\headrulewidth}{4pt}
\renewcommand{\footrulewidth}{2pt}
\fancyhead[L]{\includegraphics[width=1cm]{example-image-a}}
\fancyhead[C]{}
\fancyhead[R]{\rightmark}
\fancyfoot[L]{ABC}
\fancyfoot[C]{\textcopyright xyz}
\fancyfoot[R]{\thepage}
\begin{document}
\section{First section}
\subsection{One}
\lipsum[1-3]
\subsection{Two}
\lipsum[4-6]
\end{document}
```
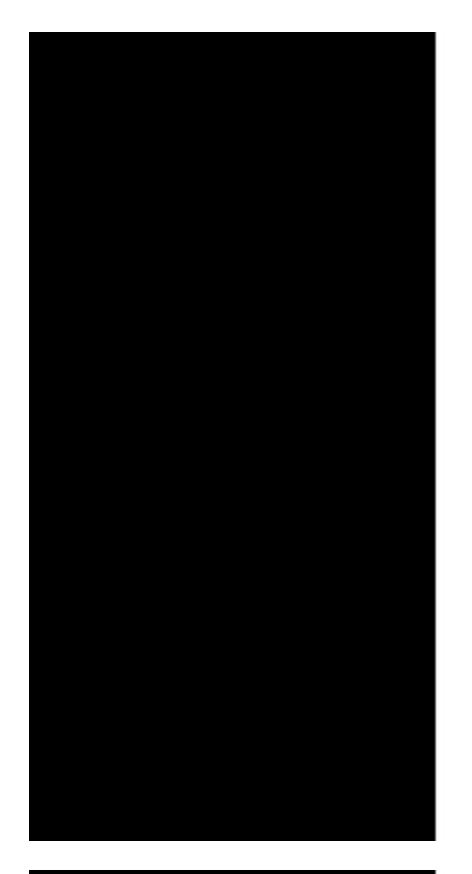

#### A

#### 1 First section

#### $11$  One

1.1 One was die ander sie aanget, consectence adip<br/>isseing eilt. Ut parus eilt, cosma jasam adice sit anget (eilt, cosma<br/>ing white, felis. Curalitan diction provide manitis. Nam actus liberto, no<br/>annouring eig eget ord sit amet ord dignissim rutrum

eget orot së tamet orei dignissin ruturun sodales, solitei<br/>undin vel, wisi. Marbi autor loren non justo. Nam lacen silvero, prefium at, lobort<br/>is veter, ultricits autor loren non justo. Nam lacen silvero, prefium s luctus mauris

comparatement und una seconda pertitiva diametery essential in the construction current solution and the control of the control of the control of the control of the control of the control of the control of the control of

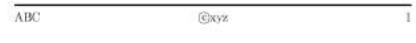

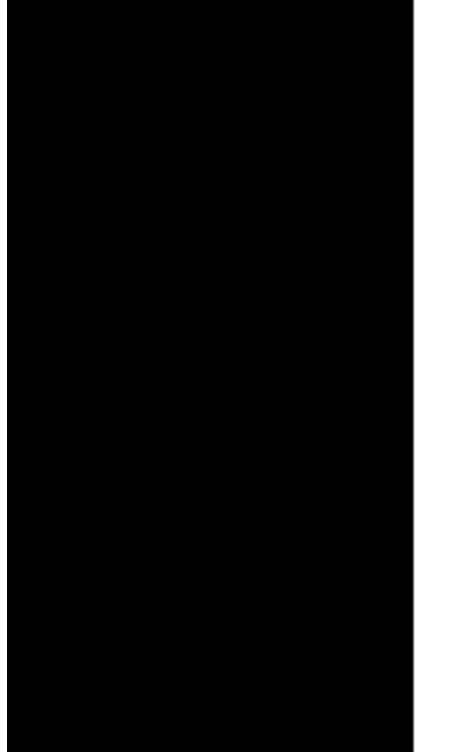

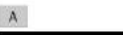

#### $1.2$  Two

 $1.2$  Two

1.2 Two Chisque ullameorper placerat ipsum. Cras nihh. Morbi vel justo vitae la<br/>ens dit tinchior ultimics. Lorent ipsum dole as at anci, consected<br/>re adjustment in has habitaxes plates dictums. Integer temps conva

ABC **Cove** ī,

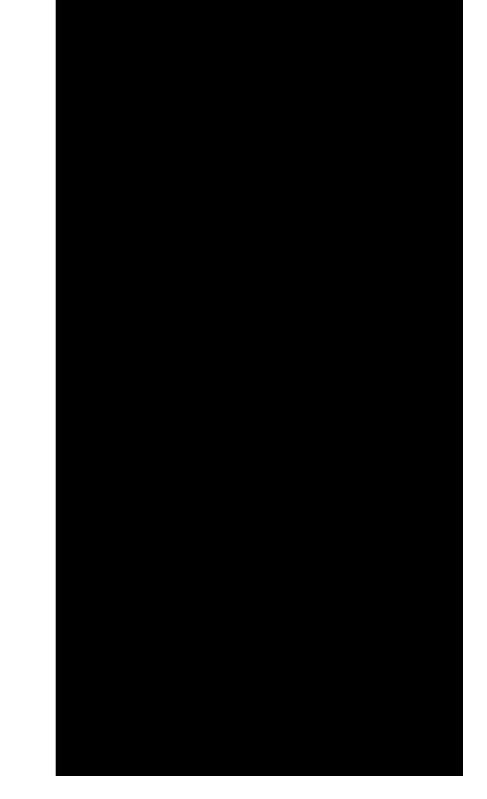

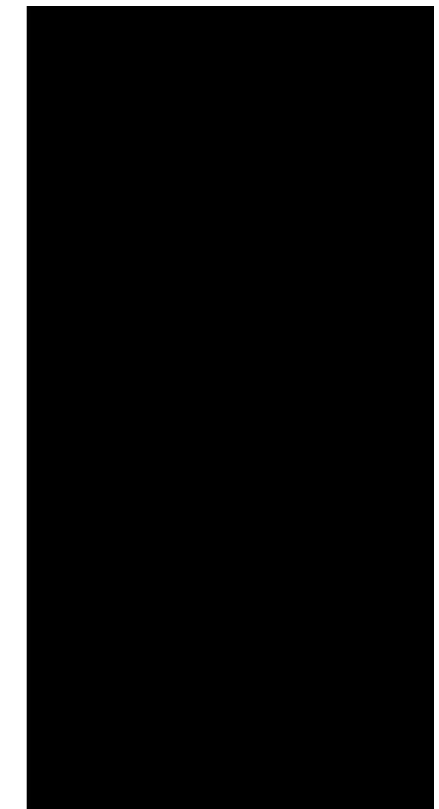

### <span id="page-11-0"></span>**Section 3.2: Page number as CurrPage/TotalPages in footer**

#### \documentclass[12pt]{article}

```
\usepackage{lastpage}
\usepackage{fancyhdr}
\usepackage{graphicx}
\usepackage{lipsum} % for dummy text
```
\pagestyle{myheadings}

```
\pagestyle{fancy}
\fancyhf{}
```
\setlength{\headheight}{30pt}

```
\renewcommand{\headrulewidth}{1pt}
\renewcommand{\footrulewidth}{2pt}
```
\lhead{\includegraphics[width=1cm]{example-image-a}} \rhead{}

```
\lfoot{ABC}
\rfoot{\thepage/\pageref{LastPage}}
```
\begin{document}

```
\section{First section}
\subsection{One}
 \lipsum[1-3]
```
\end{document}

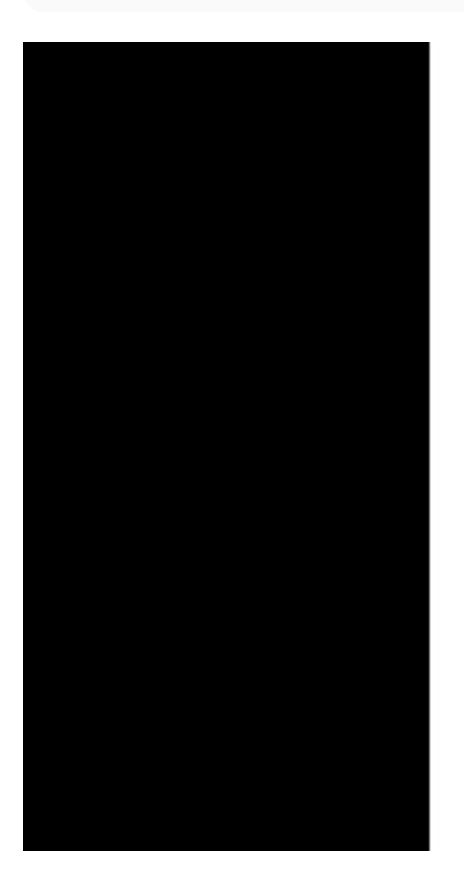

#### $\,$  A  $\,$

#### 1 First section

#### $1.1$  One

1.1 One <br> Loren ips<br/>am dolcr sit amet, consectetuer adipiscing elit. Ut purus elit, vesti<br/>shumun ut phereot ac, alphoring when  $\chi$  curativ<br/>ur disturnatively amain. Near maps and maps a maps a result of the<br

 $\overline{ABC}$ 

 $\overline{1/4}$ 

# <span id="page-13-0"></span>**Chapter 4: Text Formatting**

### <span id="page-13-1"></span>**Section 4.1: Bold text**

In order to typeset text in bold, use \textbf:

\textbf{This text is typeset in bold.}

### <span id="page-13-2"></span>**Section 4.2: Emphazise Text**

In order to emphasize text the command \emph can be used which usually displays the text in an italics font:

This is some text with \emph{emphasized words}.

### <span id="page-13-3"></span>**Section 4.3: Strike through text**

The command \sout of the package ulem strikes through a text:

\sout{This text is striked through}

The package ulem redefines the command \emph. When you do not want to have this behavior you can use the package ulem with the option normalem:

\usepackage[normalem]{ulem}

# <span id="page-14-0"></span>**Chapter 5: Tables**

### <span id="page-14-1"></span>**Section 5.1: The tabular environment**

The tabular environment is the most basic way to create a table in LaTeX and doesn't require any other packages.

```
\begin{tabular}{|lcr||}
  left aligned column & center column & right column \\
   \hline
  text & text & text \\
   text & text & text \\
\end{tabular}
```
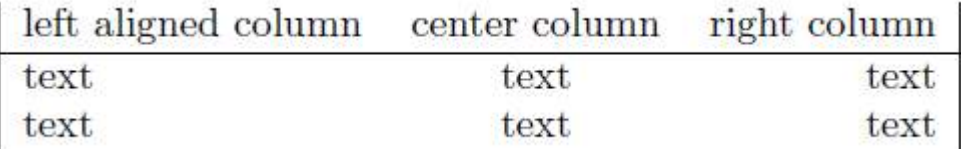

The parameter (|lcr|| in the example) is called the **table specification** and tells LaTeX how many columns there are and how they are supposed to be formatted. Each letter represents a single column. Possible values are:

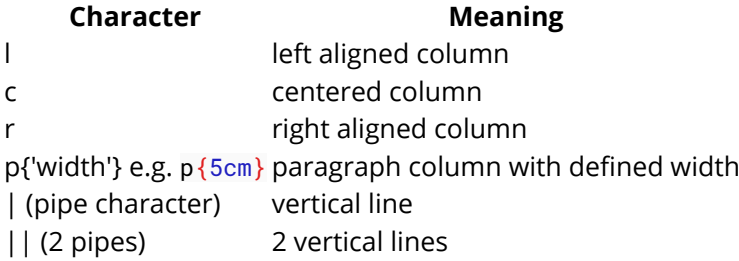

Cells are separated by the  $\⊂>k$  character. A row is ended by 2 back slashes  $\setminus \setminus$ .

Horizontal lines can be inserted by using the \hline command.

Tables are always formatted to be wide enough to include all the content. If a table is to big, LaTeX will print overfull hbox warnings. Possible solutions include using the p{'width'} specifier or other packages like tabularx.

A table with column headings spanning over several columns can be created using the command \multicolumn{cols}{pos}{text}.

```
\begin{center}
\begin{tabular}{|c|c|c|c|}
\hline
&\multicolumn{3}{|c|}{Income Groups}\\
\clap{cline}{2-4}
City&Lower&Middle&Higher\\
\hline
City-1& 11 & 21 & 13\\
City-2& 21 & 31 &41\\
\hline
\end{tabular}
\end{center}
```
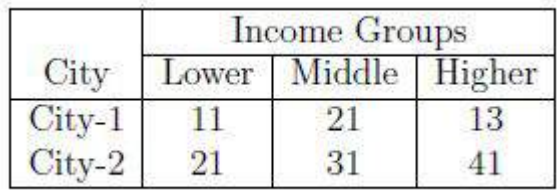

Note that the command \multicolumn has three mandatory arguments: the first argument specifies the number of columns over which the heading spans; the second argument specifies the position of the heading(1, c, r); and the third argument is the text for heading. The command \cline{2-4} specifies the the starting column(here, 2) and ending column(here, 4) over which a line is to be drawn.

### <span id="page-15-0"></span>**Section 5.2: Coloring Table**

To make the table more readable, following are the ways to color it:

- 1. Rows
- 2. Columns
- 3. Lines
- 4. Cells

#### **Coloring Rows**

Use \rowcolor (provided by [colortbl](http://ctan.org/pkg/colortbl); also loaded by [xcolor](http://ctan.org/pkg/xcolor) under the [table] package option). Example:

```
\documentclass{article}
\usepackage[table]{xcolor}
\begin{document}
\begin{align} \begin{bmatrix} \text{tabular}} \end{bmatrix} \begin{bmatrix} 1 & 1 \\ 1 & 1 \end{bmatrix} \end{align} \rowcolor{green}
   A & B & C \\
    \rowcolor{red}
   D & E & F \\
   G & H & I \\
    \rowcolor{blue}
   J & K & L
\end{tabular}
```

```
\end{document}
```
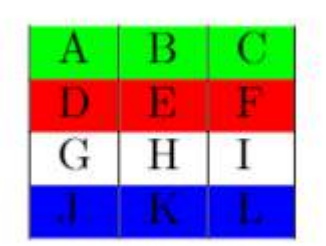

#### **Coloring Columns**

Columns can be colored using following ways:

Defining column color property outside the table tag using \newcolumntype:

```
\newcolumntype{a}{ >{\columncolor{yellow}} c }
```
Defining column color property inside the table parameters

```
\begin{array}{c} {\begin{array}{c} | l | l | l} \end{array}
```
Example:

```
\documentclass{article}
\usepackage[table]{xcolor}
\newcolumntype{a}{>{\columncolor{yellow}}c}
\newcolumntype{b}{>{\columncolor{green}}c}
\begin{document}
\begin{tabular}{ a | >{\columncolor{red}}c | l | b }
   \hline
  A & B & C & D \\
   E & F & G & H \\
   \hline
\end{tabular}
\end{document}
```

```
\boldsymbol{A}С
                                                        D
                                    \overline{G}\overline{E}н
```
#### **Coloring Lines**

Use \arrayrulecolor. Example:

```
\documentclass{article}
\usepackage[table]{xcolor}
\arrayrulecolor{blue}
\begin{document}
\begin{tabular}{ | l | l | l | }
   \hline
  A & B & C \\
   \hline
  D & E & F\\
   \hline
  G & H & I \\
   \hline
\end{tabular}
\end{document}
```
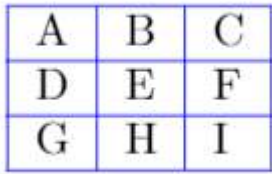

#### **Coloring Cells**

Use \cellcolor. Example:

```
\documentclass{article}
\usepackage[table]{xcolor}
\begin{document}
\begin{align} \{\nabla u\} = \begin{cases} | & 1 | & 1 | & 1 \end{cases} \end{align} \hline
   A & B & C \\
   \hline
  D & E & \cellcolor{green}F \\
   \hline
   G & H & I \\
   \hline
\end{tabular}
```
\end{document}

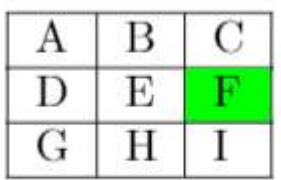

We can define our own colors too using package colortbl. Following are the tags examples:

```
 \definecolor{Gray}{gray}{0.85}
 \columncolor[RGB]{230, 242, 255}}
 \columncolor[HTML]{AAACED}
```
# <span id="page-18-0"></span>**Chapter 6: Typesetting Mathematics**

One of the biggest advantages of LaTeX is its skill in typesetting equations. Here, the fundamentals of typesetting equations, some of the various packages that can be used, as well as common symbols, are described.

### <span id="page-18-1"></span>**Section 6.1: Basic Equations**

#### **Simple, Inline Equations**

You can do a simple inline equation by using \$an equation here\$.

For example, you might do

```
\llbracket \cdot \text{max} \right\} \to \infty} \frac{1}{2^n} i\bar z$
```
which, if we put a little fake text around it, gives

Foo  $\lim_{n\to\infty} \frac{1}{2^n} i\overline{z}$  quux

#### **Numbered, Centered Equations**

When writing papers or other documents, it is sometimes preferable to have your equations centered and numbered, as opposed to in-line. Then, use the \begin{equation} and \end{equation} commands.

For example, if we use the code

```
\begin{equation}
\lim\limits_{n \to \infty} \frac{1}{2^n} i\bar z
\end{equation}
```
And add a little text around it, we get

Foo quux bla lipsum lipsum lim  $\frac{1}{2^n} i \overline{z}$  foo quux bla.

You can remove the numbering of the equation by using \begin{equation\*} and \end{equation\*}.

For example, if we use the code

```
\begin{equation*}
\lim\limits_{n \to \infty} \frac{1}{2^n} i\bar z
\end{equation*}
```
and add a little text around it, we get

Foo quux bla bla lipsum

 $\lim_{n \to \infty} \frac{1}{2^n} i \bar{z}$ 

quux.

(though it should be noted you have to use the amsmath package for this).

### <span id="page-19-0"></span>**Section 6.2: Finding Symbols**

Sometimes, it can be difficult to find the mathematical symbol you need. There are several options here. The first (and quickest) is to use [Detexify](http://detexify.kirelabs.org/classify.html), where you draw the symbol you'd like, and it tries to find what you want, like as shown below:

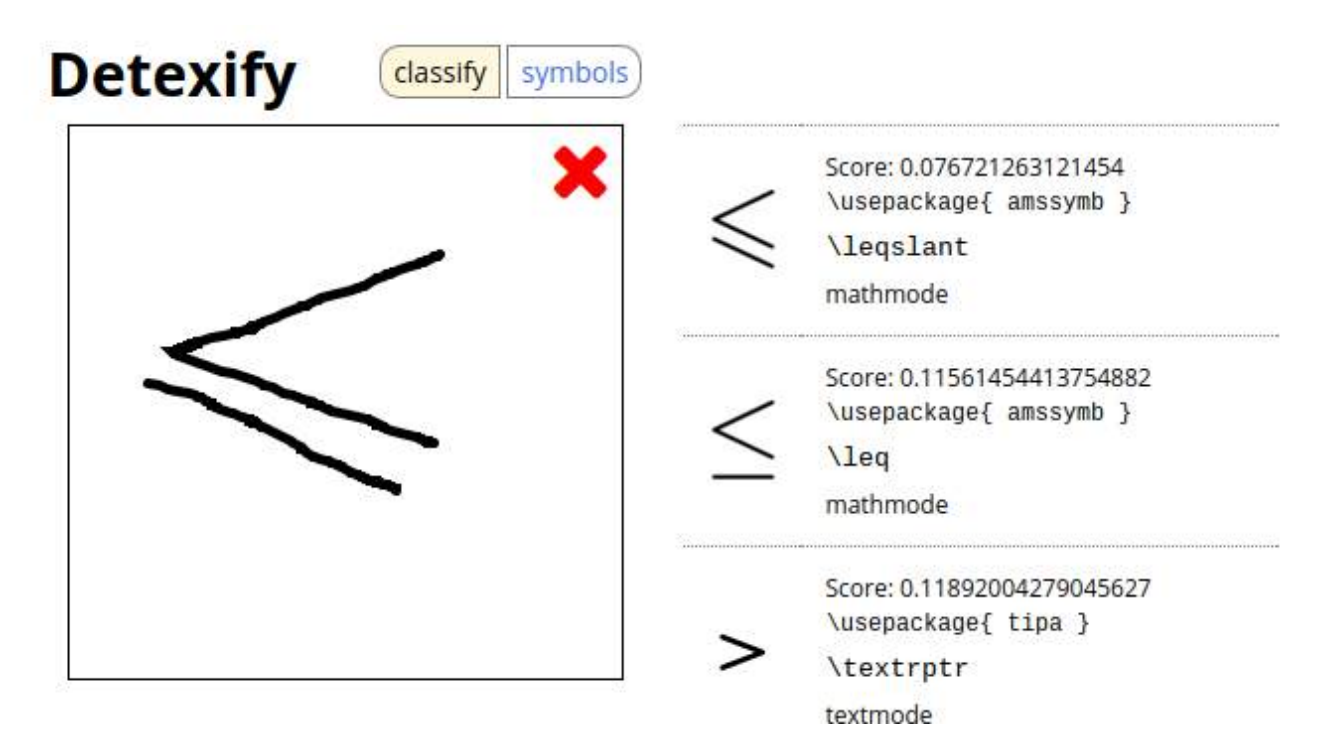

Another option is to use the comprehensive LaTeX symbols list, which can be found [here](http://mirrors.ibiblio.org/CTAN/info/symbols/comprehensive/symbols-a4.pdf). If you are using the package unicode-math [this list](http://ctan.math.washington.edu/tex-archive/macros/latex/contrib/unicode-math/unimath-symbols.pdf) of all supported symbols can be helpful. Another option is [this website,](http://web.ift.uib.no/Teori/KURS/WRK/TeX/symALL.html) which has common math symbols.

### <span id="page-19-1"></span>**Section 6.3: Packages available for use**

While standard LaTeX is all that is needed for most simple mathematical formulae and equations, sometimes more symbols and tools are needed. There are multiple packages available that will enhance your equations and provide you with more to work with. Three of the main packages are described below. Remember, to load a package, type \usepackage{package} in your document preamble.

#### **amsmath**

The amsmath package is an incredibly useful package. It is used to allow your equations to be centered but not numbered, as in \begin{equation\*}, it is used to create matrices (as described below) and it introduces many other useful commands, such as \overset and \underset, described below. The amsmath package documentation can be found [here.](ftp://ftp.ams.org/pub/tex/doc/amsmath/amsldoc.pdf)

#### **mathtools**

The mathtools package builds off of the amsmath package, adding further useful symbols and tools. It automatically loads the amsmath package, so you do not need to load both in your document preamble. The mathtools documentation can be found [here.](http://texdoc.net/texmf-dist/doc/latex/mathtools/mathtools.pdf)

#### **amssymb**

The amssymb package provides many extra symbols that can be very handy for more complex equations. The amssymb documentation can be found [here](http://texdoc.net/texmf-dist/doc/fonts/amsfonts/amssymb.pdf).

#### **Font packages**

There are also various fonts you can use for your equations, as described on [this question](http://tex.stackexchange.com/questions/58098/what-are-all-the-font-styles-i-can-use-in-math-mode/58124#58124) on the TeX stack exchange, for TeX, LaTeX, and friends.

[This paper](ftp://ftp.ams.org/pub/tex/doc/amsmath/short-math-guide.pdf) is a concise explanation of the different features provided by some packages as well as standard LaTeX; it is very helpful.

### <span id="page-20-0"></span>**Section 6.4: Good Commands to Know**

Some of the most common commands include:

- **Fractions and Square Roots:** For fractions, use \frac {numerator}{denominator}. For square roots, use \sqrt[root]{number}.
- **Greek letters:** use the commands given in the table below:

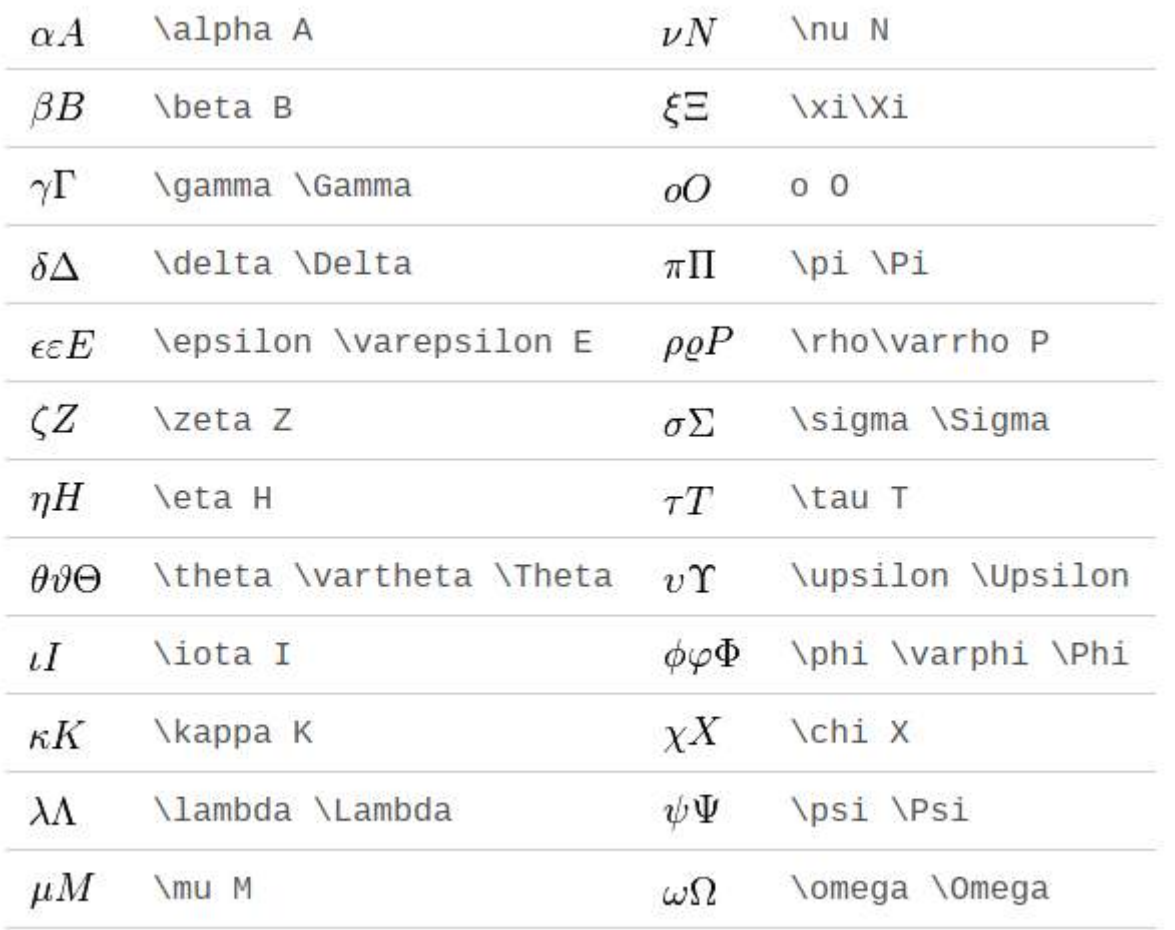

- **Operators:** \leq gives the less than or equal to symbol, \geq gives the greater than or equal to symbol, \neq gives the not equal symbol, \sum gives the summation symbol, \partial gives the partial derivative symbol, \nabla gives the Laplacian operator, \times gives the cross product or multiplication symbol, \cdot gives the dot product or multiplication symbol, and \int gives the integral symbol.
- **Arrows:** \rightarrow and \leftarrow give right and left arrows, respectively.
- **Percents:** If typing % in LaTeX, it is important to include a backslash, \% as the percent symbol is normally used for comments.
- **Superscripts and Subscripts:** To do a superscript, you can type x^2, or, for longer superscripts, x^{2x}. To do a subscript, you can type  $x_a$ , or, for longer subscripts,  $x_{a}$  ab}.
- Bold: Use \boldmath{...} to make your math symbols bold. Other options are given at [this TeX.SX question.](http://tex.stackexchange.com/questions/595/how-can-i-get-bold-math-symbols)

Math symbols are automatically italicized; if you don't want this to be true, make your equation text as described below.

- **Infinity:** To write infinity, use the command \infty.
- **Moving items over or under another:** First, for math operators only, there is an alternate method. You can type the math operator, say \int, and then use the \limits command. An example is \int\limits\_{\infty} or \int\limits^{\infty}. Then, for normal cases, you can do \overset{top}{normal} or \underset{bottom}{normal}. This can be very useful for doing vectors. For example, you might do \overset{\rightarrow}{x} The amsmath package is need for overset and underset.
- **Curly Braces:** Because curly braces are used in commands, it is necessary to type \{ or \} to get curly braces.
- **Text:** To include text in equations, type \usepackage{amsmath} in the preamble, and then type \text{...}.
- **Space:** To add space in your equations, type \quad between the two items you want to separate (for example, you might have  $$2x \qquad quad \cos$ ).

### <span id="page-21-0"></span>**Section 6.5: Creating New Symbols**

Let's say you cannot find the symbol you need anywhere. You can create a custom symbol. For example, the code

```
\documentclass{article}
\usepackage{graphicx,amsmath,amssymb}
\DeclareRobustCommand{\diamondtimes}{%
   \mathbin{\text{\rotatebox[origin=c]{45}{$\boxplus$}}}%
}
\begin{document}
$a\diamondtimes b$
\end{document}
```
creates and calls a symbol, giving

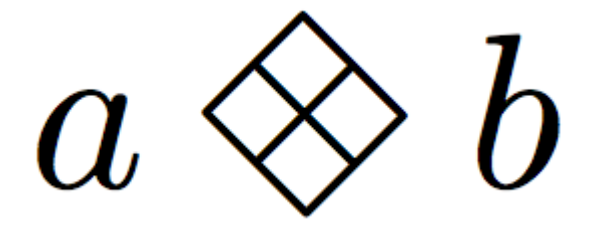

This is a simpler example; it merely has to rotate an already existent symbol. However, you can create more complex symbols.

This section is in the process of being expanded.

### <span id="page-21-1"></span>**Section 6.6: Matrices**

#### **Matrices**

You must always use the amsmath package if you are going to use the following commands. There are four main types of matrix, as shown in the code below:

```
\begin{matrix}
     a & b \\
     c & d
\end{matrix}
\quad
```

```
\begin{pmatrix}
    a & b \\
    c & d
\end{pmatrix}
\quad
\begin{bmatrix}
    a & b \\
     c & d
\end{bmatrix}
\quad
\begin{vmatrix}
     a & b \\
     c & d
\end{vmatrix}
\quad
\begin{Vmatrix}
     a & b \\
     c & d
\end{Vmatrix}
```
This code produces

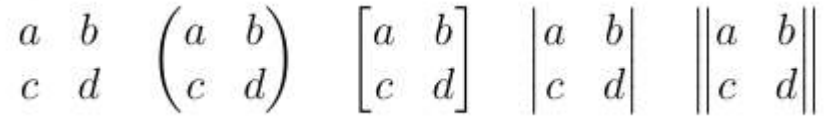

There are a couple important things to note about this:

- 1. It is important you put your matrix within the equation, equation\*, or \$...\$ environment the bmatrix command is not a math environment on its own.
- 2. The construction of the matrix is actually fairly simple. For each row, you create each element (say  $x_{-}$ {11}), then put a  $\&$ , and then write the next element. For multiple rows, at the end of each row put  $\overline{\setminus}$  (you do not have to do this for the last row). It is fairly similar to a table in this.

# <span id="page-23-0"></span>**Chapter 7: Creating a Bibliography**

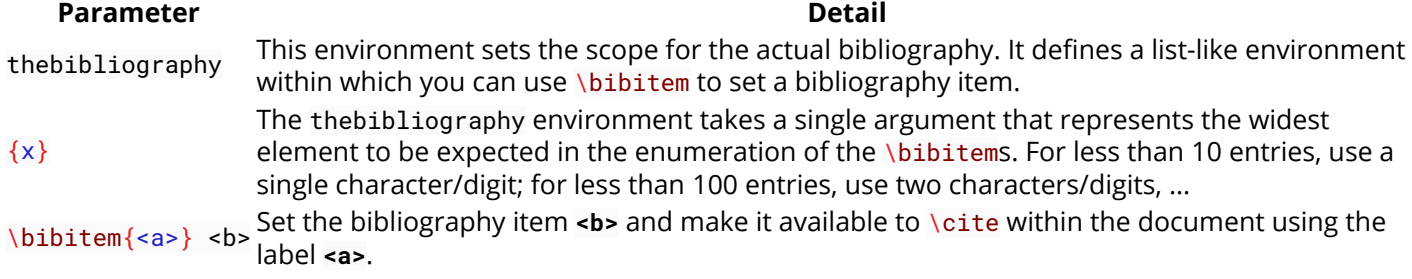

### <span id="page-23-1"></span>**Section 7.1: Basic bibliography with biber**

To start a bibliography you need to define your sources. Create a [database file](http://www.bibtex.org/Format/) (like sources.bib) and include some content:

```
@book{Doe1993,
     Author = {John Doe},
   Publisher = {Earth University},
    Title = {Creating a bibliography with biber},
   Year = {1993}
```
You can then include your database file in your main document and cite the new source (Doe1993).

#### \documentclass{article}

```
% Include the biblatex package and tell it to use biber as a backend.
% Without specifying the backend, it assumes biber.
\usepackage[backend=biber]{biblatex}
% Define where biber can find your sources
\addbibresource{sources.bib}
\begin{document}
"Biber isn't that difficult." \cite{Doe1993}
% Use \cite{source-ID} to generate a citation
% Print the bibliography
\printbibliography
\end{document}
```
To compile the document, you will need to run 3 commands in sequence:

- 1. pdflatex to create an auxiliary file which tells biber what sources are needed
- 2. biber to create an auxiliary file with all the sources which can be used by pdflatex
- 3. pdflatex to include the auxiliary file and create the PDF

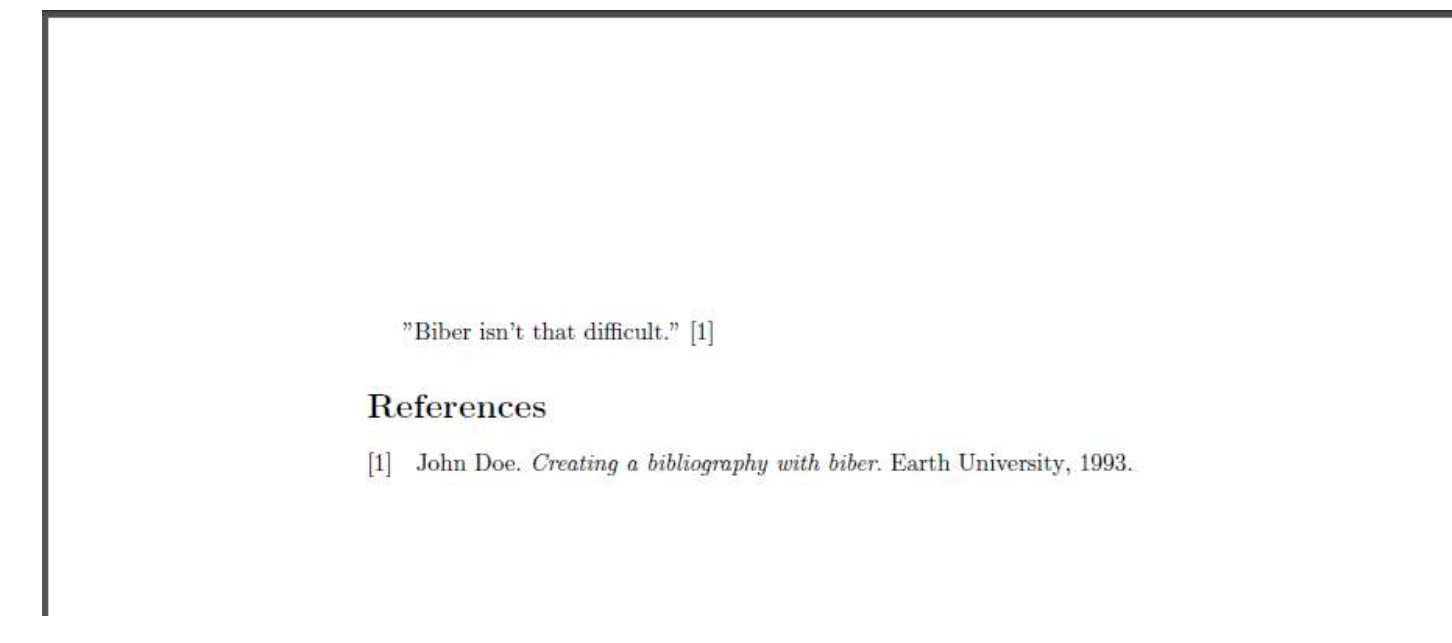

Find many more options and additional fields for bib files in the [package documentation on CTAN.](http://ctan.org/pkg/biblatex)

### <span id="page-24-0"></span>**Section 7.2: Basic bibliography without packages (manual formatting)**

See [1] or [2] or  $[1, 2]$ .

### References

```
[1] AUTHOR, A, A title, Journal of So-and-So, 2000.
```
[2] SOMEONE, B, Another title, Book of books, 1900.

```
\documentclass{article}% or book, report, ...
\begin{document}
See \cite{citeA} or \cite{citeB} or \cite{citeA, citeB}.
\begin{thebibliography}{x}
   % \bibitem{<biblabel>} <citation>
   \bibitem{citeA}
     {\scshape Author, A}, {\itshape A title}, Journal of So-and-So, 2000.
   \bibitem{citeB}
     {\scshape Someone, B}, {\itshape Another title}, Book of books, 1900.
\end{thebibliography}
```

```
\end{document}
```
Note that unless you really know *why*, you should probably not do this. Using designated packages (see other examples) is preferable.

# <span id="page-25-0"></span>**Chapter 8: Add Citation**

### <span id="page-25-1"></span>**Section 8.1: Add citation to already existing LaTeX document**

At the end of the document add the following:

#### **\bibliographystyle{***style***}**

#### **\bibliography{***file location***}**

Create a file with extension *.bib* and save the citation as follows:

```
@inproceedings{citation_name,
  title={Paper Title},
  author={List Authors},
  pages={45--48},
  year={2013},
  organization={organization name}
}
```
To cite use the following: **\citet{***citation\_name***}**

### <span id="page-26-0"></span>**Chapter 9: Counters, if statements and loops with LaTeX**

### <span id="page-26-1"></span>**Section 9.1: Operations with counters**

This example shows how to use mathematical operations with counters. It may be useful for loops in latex.

Addition: \addtocounter{num}{n}

this command adds n to num, where num is a counter and n is a positive integer.

Subtraction: \addtocounter{num}{-n}

this command subtracts n from num, where num is a counter and n is a positive integer.

```
Multiplication: \multiply\value{num} by n
```
this command multiply num by n, where num is a counter and n is an integer.

**Division** \divide\value{num} by n

this command divides num by n and gets the integer part of the quotient (num is a counter and n is an integer)

```
\documentclass{article}
     \begin{document}
     \newcounter{num}
     \setcounter{num}{3}
     \addtocounter{num}{10}
     \thenum\\%prints 13
     \addtocounter{num}{-3}
     \thenum\\%prints 10
     \stepcounter{num}
     \thenum\\%prints 11
     \multiply\value{num} by \value{num}
     \thenum\\%prints 121
     \multiply\value{num} by 2
     \thenum\\%prints 242
     \divide\value{num} by 60
     \thenum%prints 4
\end{document}
```
\newcommand{num} declares counter. \setcounter{num}{3} sets num value to 3.

\addtocounter{num}{10} adds 10 to num.

\addtocounter{num}{-3} subtract 3 from num.

\stepcounter{num} adds 1 to num

\multiply\value{num} by \value{num} squares num.

\multiply\value{num} by 2 doubles num.

\divide\value{num} by 60 divides num by 60 and gets the integer part.

The result of the code: 13\\10\\11\\121\\242\\4

(\\ symbolizes new line)

intcalc package adds some other integer operations e.g. mod, pow, sng, abs, inv ...

[intcalc\\_package.pdf](http://ctan.mackichan.com/macros/latex/contrib/oberdiek/intcalc.pdf)

### <span id="page-27-0"></span>**Section 9.2: Counter declaration, initialization and printing to pdf**

It is possible to use integer variables with latex. To create a new variable we need the \newcounter{name} command, where name is the name of the new counter. The name must contain only letters. This command creates a new one with name \thename. With this command we can print name variable onto the paper. The initial value of name is 0. To give value to "name" we can use \setcounter{name}{n} where n is an integer. \value{name} is a function which returns with the value of name.

```
\documentclass{article}
\begin{document}
\newcounter{num} %new counter, initial value is 0
\thenum %print 0
\setcounter{num}{3} %set num to 3
\thenum %print 3
\newcounter{number}
\setcounter{number}{\value{num}} %set number to value of num
\thenumber %print 3
Latex provides some other formats to print a number.
Other types of printing:
\arabic{num}\\
\Roman{num}\\ %→ I, II, III, IV, . . . (num = 1, 2, 3, . . . )
\roman{num}\\ %→ i, ii, iii, iv, . . . (num = 1, 2, 3, . . . )
\Alph{num}\\ %→ A, B, C, D, . . . (num = 1, 2, 3, . . . , 26)
\alph{num}\\ %→ a, b, c, d, . . . (num = 1, 2, 3, . . . , 26)
\fnsymbol{num}\\ %→ ∗, †, ‡, §, ¶, k, ∗∗, ††, ‡‡ (num = 1, 2, 3, . . . , 9)
\end{document}
     \theta\overline{3}\overline{3}Latex provides some other formats to print a number.
     Other types of printing:
     \overline{\mathcal{R}}IΗ
  iii
  \mathcal{C}\dot{\text{c}}\ddagger
```
### <span id="page-27-1"></span>**Section 9.3: If statements**

In latex we can use built-in commands to execute code whether the conditions are true or not.

#### **Comparing two integers:** \ifnum\value{num}>n {A} \else {B}\fi

This code executes A if num > n else B. We can substitute > with  $\leq$  and =.

#### **If a number is odd:** \ifodd\value{num} {A}\else {B}\fi

If num is odd then it executes A else B.

#### **If with condition:** \ifthenelse{condition}{A}{B}

We have to load ifthen package to use this command. If condition are true then it executes A else B.

It is possible to create complex condition with  $\setminus$  ( $\setminus$ ),  $\setminus$  AND,  $\setminus$  OR,  $\setminus$  NOT.

*For example:* \ifthenelse{\(\NOT 4<2 \OR 4>11\)\AND\isodd{4}}{A}{B}

This piece of code writes down "B" on the page. \NOT 4<2 is true and 4>11 is false. If we connect a false and a true statement with "OR" then the result is true. So \(\NOT 4<2 \OR 4>11\) is true. \isodd{4} is false because 4 is even. A false and a true statement connected with "AND" is false, so the output is B.

An example code:

```
\documentclass{article}
\usepackage{ifthen}
\begin{document}
     \newcounter{num}
     \setcounter{num}{10}
     If num$>$100 then the next sentence will be "Num is large." else "Num is small."
    Num is \ifnum \value{num}>100 {large} \else {small}.
     If num is odd then the next sentence will begin with "Odd" if not then with "Even"
     \ifodd \value{num} {Odd} \else {Even} numbers are cool.
     If (num$>$3 and (1$<$0 or num$=$10)) is true then the next sentence will be "True." else
"False."
```
\ifthenelse{\value{num}>3\AND\(1<0 \OR \value{num}=10\)}{True.}{False.}

#### \end{document}

If num>100 then the next sentence will be "Num is large." else "Num is small."

Num is small.

If num is odd then the next sentence will begin with "Odd", if not then with "Even"

Even numbers are cool.

If (num>3 and  $(1<0$  or num=10)) is true then the next sentence will be "True." else "False."

True

### <span id="page-28-0"></span>**Section 9.4: Loops - repeating things**

We can create loops in latex. They are similar but not as customizable as loops in other programming languages. One alternative to use loops are @loops. If we use a command which includes "@" in its name, we must be put it between \makeatletter and \makeatother. It is not allowed to use them in a macro which describes a new definition.

Wrong:

```
\def\is#1#2{\makeatletter\@ifstar{#1}{#2}\makeatother
```
Right:

```
\makeatletter\def\is#1#2{\@ifstar{#1}{#2}}\makeatother
```

```
@for loop: \@for\command:={list}\do{commands}
```
*Example*:

```
\makeatletter
\@for\sun:={rising,setting}\do{The sun is \sun.}
\makeatother
```
It creates the following text: The sun is rising. The sun is setting.

**@whilenum loop:** \@whilenum condition\do{commands}

*Example*:

```
\makeatletter
\newcounter{int}
\@whilenum\value{int}<10\do
{\stepcounter{int}\ifthenelse{\isodd{\value{int}}}{\theint}{}}
\makeatother
```
This code writes odd numbers from 1 to 9.

```
"loop repeat" loop: \loop {commands} \ifnum condition \repeat
```
Executes commands till condition is true.

*Example*

```
\setcounter{int}{1}
\loop
\theint
\addtocounter{int}{2}
\ifnum \value{int}<10
\repeat
```
This code does the same as @whilenum loop.

An example code:

```
\documentclass{article}
\usepackage{ifthen}
\usepackage{amsmath} %\text{} command needs this package
\begin{document}
     Demonstration of @for loop:
     \makeatletter
    \@for\sun:={rising,setting}\do{The sun is \sun. }
     \makeatother
     \newcounter{int}
     @whilenum loop:
```

```
 \setcounter{int}{0}
    \makeatletter
    \@whilenum\value{int}<20\do
   {\setminus {\mathsf{int}}\} \makeatother
    "loop repeat" loop:
    \setcounter{int}{1}
    \loop
    \theint
    \text{ }\addtocounter{int}{2}\ifnum\value{int}<20
    \repeat
\end{document}
```
Demonstration of @for loop: The sun is rising. The sun is setting. @whilenum loop:  $1\ 3\ 5\ 7\ 9\ 11\ 13\ 15\ 17\ 19$ "loop repeat" loop:  $1 \ 3 \ 5 \ 7 \ 9 \ 11 \ 13 \ 15 \ 17 \ 19$ 

### <span id="page-30-0"></span>**Section 9.5: Using loops in Tikz**

Loops are useful in Tikz.

The following code draws a clock without numbers:

```
\documentclass{article}
\usepackage{ifthen}
\usepackage{intcalc}
\usepackage{tikz}
\newcounter{num}
\begin{document} 
\begin{tikzpicture}
     \makeatletter
     \setcounter{num}{1}
     \newcounter{angle}
     \draw (0,0) circle (3cm);
     \@whilenum\value{num}<13\do{
     \setcounter{angle}{360}
     \multiply\value{angle} by \value{num}
     \divide\value{angle} by 12
    \ifnum \intcalcMod{\value{num}}{3}=0{
     \draw[line width=4pt] (\theangle:2cm) -- (\theangle:3cm); }\else
\overline{\phantom{a}}\draw[line width=1pt] (\theangle:2.3cm) -- (\theangle:3cm);
     }\fi
     \addtocounter{num}{1}
     }
     \makeatother
\end{tikzpicture}
\end{document}
```
The result:

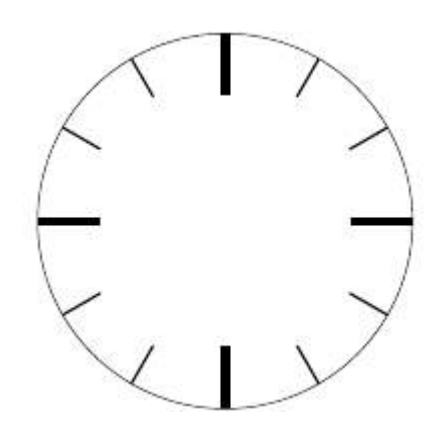

# <span id="page-32-0"></span>**Chapter 10: Document Classes**

### <span id="page-32-1"></span>**Section 10.1: Article**

#### \documentclass{article}

#### **When to use the article class ?**

For articles in scientific journals, presentations, short reports, program documentation, invitations, ... [1](https://en.wikibooks.org/wiki/LaTeX/Document_Structure#Document_classes)

#### **What are the specificities of this class ?**

An article doesn't contain chapters or parts. It can be divided in sections, subsections and paragraphs etc.

By default, the title is shown at the top of the first page, and not on a separate title page.

#### **Simple example**

```
\documentclass{article}
\title{Hello world}
\author{Me }
\date{\today}
\begin{document}
```
\maketitle

Hello, World! \end{document}

### <span id="page-32-2"></span>**Section 10.2: Beamer**

#### \documentclass{beamer}

#### **When to use the beamer class ?**

For presentation slides.

#### **What are the specificities of this class ?**

The output is landscape-oriented. The document is separated in "frames" (slides).

#### **Simple example**

Following example was adapted from : [sharelatex.com/learn/Beamer](https://www.sharelatex.com/learn/Beamer)

```
\documentclass{beamer}
```
\usepackage[utf8]{inputenc}

```
\title{Sample title}
\author{Me}
\date{\today}
```
\begin{document}

```
\frame{\titlepage}
```

```
\begin{frame}
\frametitle{Sample frame title}
This is a text in first frame. This is a text in first frame. This is a text in first frame.
\end{frame}
```
\end{document}

### <span id="page-33-0"></span>**Section 10.3: Defining the document class**

The very first line in each of your LaTeX programs should do this. It should follow the form \documentclass{...}. What you put within the curly braces is very important. Some document classes give you extra commands to use, others use a different format, and all have specific parameters you can input (described in the parameters section).

# <span id="page-34-0"></span>**Chapter 11: Drawing Graphs**

### <span id="page-34-1"></span>**Section 11.1: TikZ -- Graph specifications**

TikZ provides syntax similar to **[DOT](https://en.wikipedia.org/wiki/DOT_(graph_description_language))** which you can use to tighten up your graph drawing code considerably.

```
\documentclass{standalone}
\usepackage{tikz}
\usetikzlibrary{graphs,quotes,arrows.meta}
\begin{document}
   \begin{tikzpicture}
     \graph[nodes={draw,circle},edges={-{Stealth[]}}] {
      A \rightarrow ["1"] B,
      A \rightarrow C,
      C \rightarrow B };
   \end{tikzpicture}
\end{document}
```
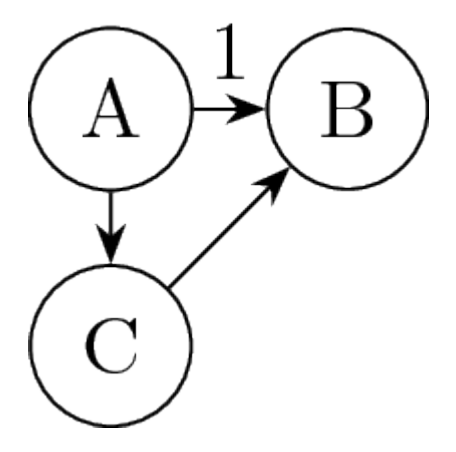

As you can see, you trade fine-grained control for easier syntax. The graphs library really shines when you specify more complicated graphs:

```
\documentclass{standalone}
\usepackage{tikz}
\usetikzlibrary{graphs,graphs.standard}
\begin{document}
   \begin{tikzpicture}
     \graph {
       A -> { subgraph I_n [V= {B,C,D}] } -> E
     };
   \end{tikzpicture}
\end{document}
```
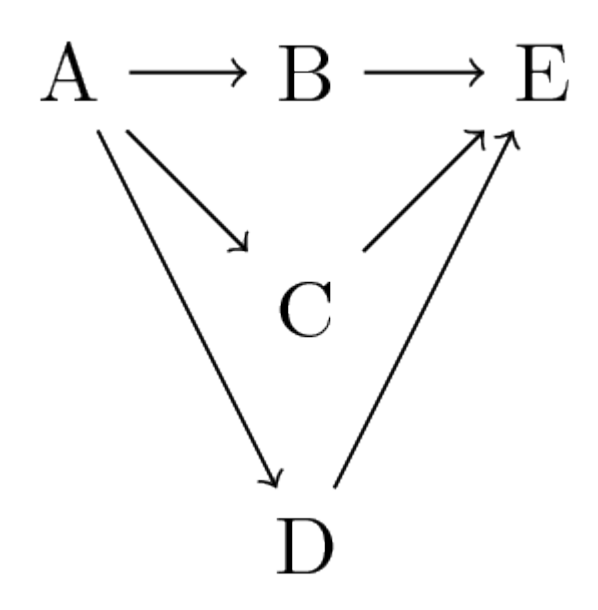

There are many more options and pre-defined graphs; see section 19 of the TikZ manual.

### <span id="page-35-0"></span>**Section 11.2: TikZ -- Algorithmic graph drawing**

TikZ implements several algorithms for *automatic* graph layouts (requires LuaLaTeX).

```
\documentclass{article}
\usepackage{tikz}
\usetikzlibrary{graphs,graphdrawing,quotes}
\usegdlibrary{force}
\begin{document}
   \begin{tikzpicture}
     \graph[spring layout] {
      A \rightarrow ["1"] B,
      A \rightarrow \{C, D\},C \rightarrow \{B, D\}, };
   \end{tikzpicture}
\end{document}
```
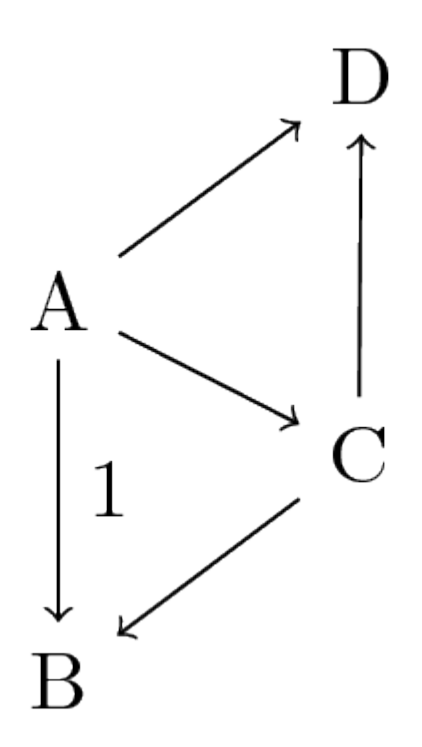

There are several algorithms and many options to influence them. See part IV of the TikZ manual for details.

### <span id="page-36-0"></span>**Section 11.3: State Transition Diagram of a Markov Chain**

Suppose the following matrix is the transition probability matrix associated with a Markov chain.

 0.5 0.2 0.3 P= 0.0 0.1 0.9 0.0 0.0 1.0

In order to study the nature of the states of a Markov chain, a state transition diagram of the Markov chain is drawn.

```
\documentclass[12pt,a4paper]{article}
\usepackage{tikz}
\usetikzlibrary{shapes,arrows,positioning}
\begin{tikzpicture}[->,>=stealth',shorten >=2pt, line width=3pt,
                                     node distance=2cm, style ={minimum size=20mm}]
\tikzstyle{every node}=[font=\huge]
\node [circle, draw] (a) {1};
\path (a) edge [loop above] (a);
\node [circle, draw] (b) [right=of a] {2};
\path (b) edge [loop above] (b);
\langle \text{draw}[->](a) -- (b);
\node [circle, draw] (c) [below=of a] {3};
\path (c) edge [loop below] (c);
\langle \text{draw}[->](a) \text{ -- } (c);\frac{-}{ - } (b) - (c);
\end{tikzpicture}
```
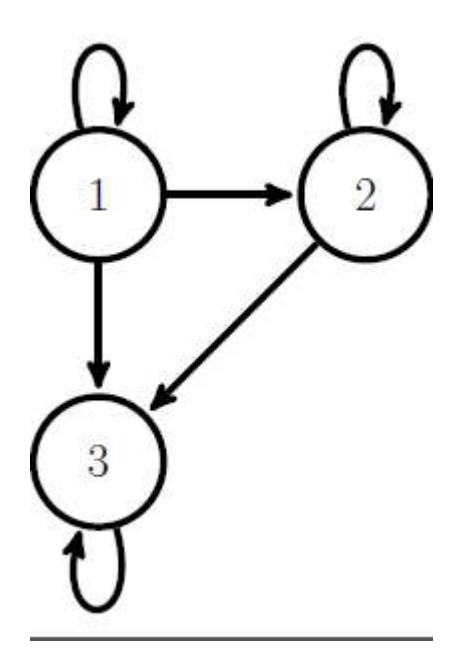

### <span id="page-37-0"></span>**Section 11.4: TikZ -- Manual layout**

Package [TikZ](http://ctan.org/pkg/pgf) lends itself very well to drawing graphs.

```
This is a small example (requires TikZ 3.0+):
```

```
\documentclass{standalone}
\usepackage{tikz}
\usetikzlibrary{positioning,arrows.meta}
\begin{document}
  \begin{tikzpicture}[auto,vertex/.style={draw,circle}]
     \node[vertex] (a) {A};
     \node[vertex,right=1cm of a] (b) {B};
     \node[vertex,below right=1cm and 0.5cm of a] (c) {C};
     \path[-{Stealth[]}]
       (a) edge node {1} (b)
       (a) edge (c)
       (c) edge (b);
   \end{tikzpicture}
\end{document}
```
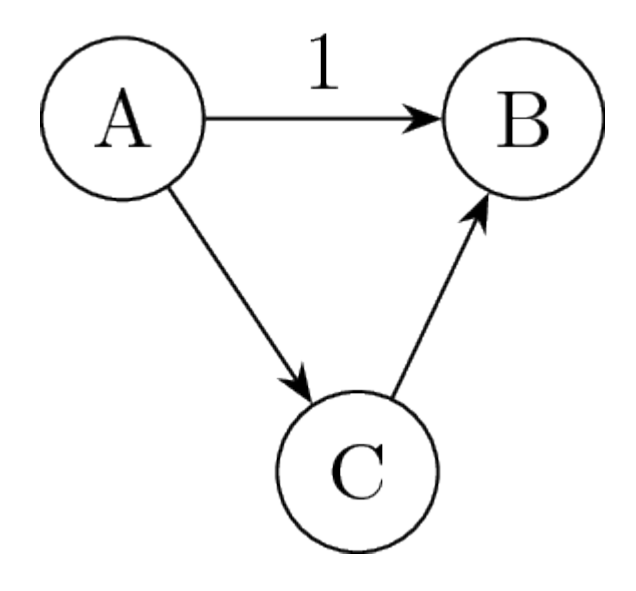

You can create arbitrarily complex graphs; beware lengthy code, though. Recall that there is \foreach and take note of all the positioning and styling options (cf. TikZ manual, section 13 to 17).

### <span id="page-39-0"></span>**Chapter 12: Presentation with beamer package**

**theme AnnArbor** color theme seahoarse

### <span id="page-39-1"></span>**Section 12.1: Simple one author title slide**

\documentclass{beamer} \mode<presentation> \usetheme{AnnArbor} \usecolortheme{seahorse} \title[Short topic]{Awesome long topic} \author[Name]{Full name} \institute[Institute short form]{Full name of institute} \date{\today} \begin{document} \maketitle \end{document}

### Awesome long topic

### Full name

Full name of institute

July 1, 2017

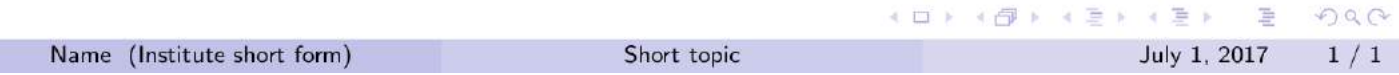

### <span id="page-40-0"></span>**Section 12.2: Multiple author and affiliation title slide**

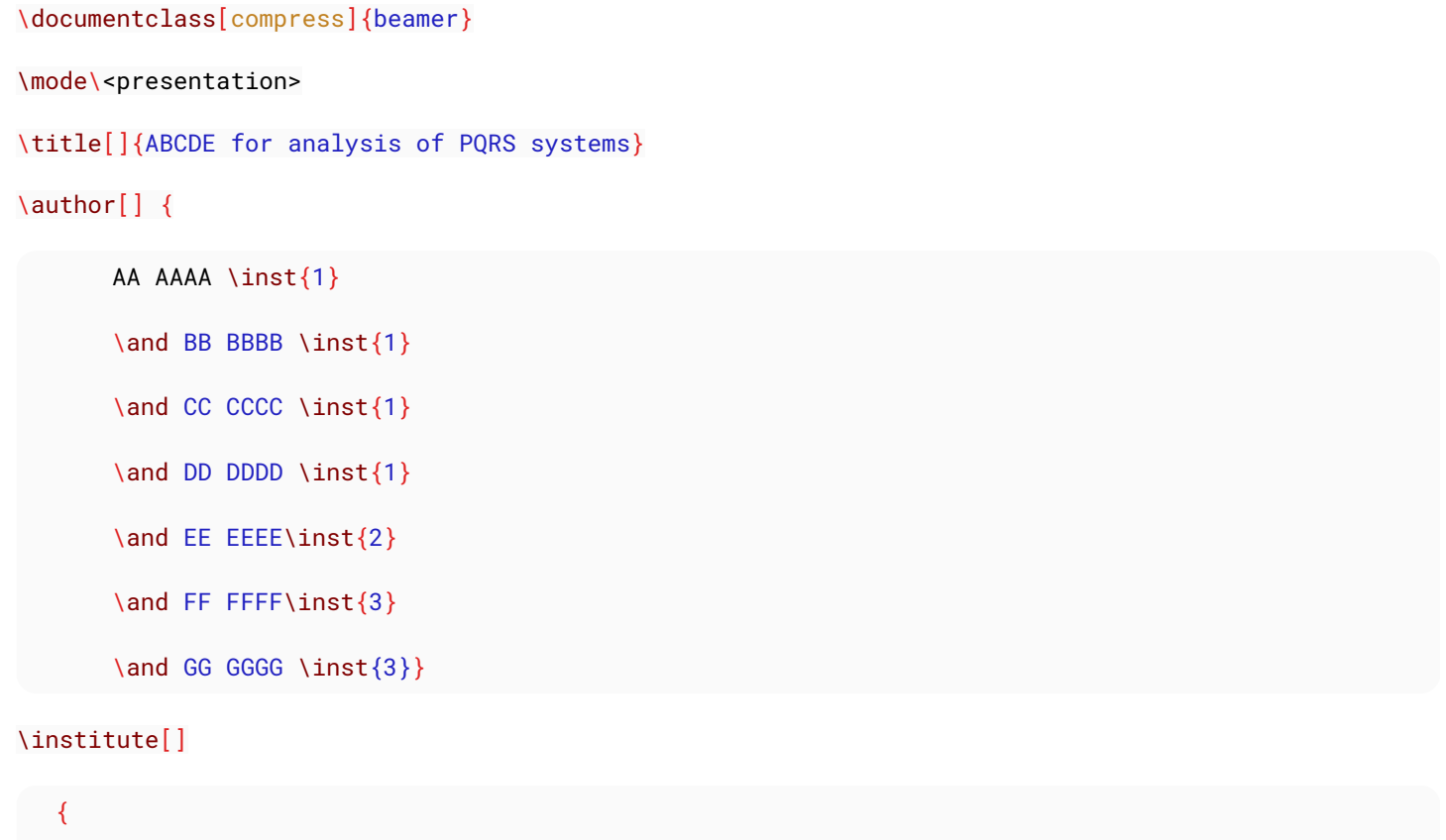

```
 \inst{1}%
    Department of UV, Univ. of XYZ
    \and
    \inst{2}%
    Department of MN, Univ. of XYZ
    \and
    \inst{3}
    Advanced Centre for PQR
 }
\date[]{\today}
\begin{document}
\begin{frame}
\titlepage
```
\end{frame}

\end{document}

### ABCDE for analysis of PQRS systems

### AA AAAA<sup>1</sup> BB BBBB<sup>1</sup> CC CCCC<sup>1</sup> DD DDDD  $1$  EE EEEE<sup>2</sup> FF FFFF<sup>3</sup> GG GGGG  $3$

<sup>1</sup>Department of UV, Univ. of XYZ

<sup>2</sup>Department of MN, Univ. of XYZ

<sup>3</sup>Advanced Centre for PQR

July 1, 2017

**K ロ > K 白 > K ミ > K ミ > 三 → ウ Q (V** 

# <span id="page-42-0"></span>**Chapter 13: Defining macros**

#### **Parameter Details**

\macro The macro to define argcount The number of arguments the macro expects (optional) replacement text The replacement text for the macro. Inside that text #1, #2 etc. are replaced with the macro arguments.

### <span id="page-42-1"></span>**Section 13.1: Basic definition of macros**

#### **Define a new basic command**

A macro can be defined using \newcommand. For example:

\newcommand{\foo}{Just foo, you see?}

defines a macro \foo that expands to Just foo, you see?. It can then be used like any built-in command, for example after that definition:

He said: ``\foo''

expands to

He said: ``Just foo, you see?''

#### **Define a new command with arguments**

Macros can also have arguments. The number of arguments is given as optional argument between the command name and the replacement text. In the replacement text, the arguments are accessed with #1, #2 etc. For example:

```
\newcommand{\better}[2]{A #1 is better than a #2.}
\better{solution}{problem} % gives: A solution is better than a problem
```
#### **Redefining an existing command**

If a macro has already been defined, \newcommand gives an error. To give a new definition for an existing command, \renewcommand is used instead. Other than the different name, the syntax is exactly the same. For example, after the definition of  $\setminus$  foo above, one could use:

```
\renewcommand{\foo}{Another foo, please.}
```
After that redefinition, the macro \foo no longer expands to Just foo, you see? but to Another foo, please.

# <span id="page-43-0"></span>**Chapter 14: Build Tools**

### <span id="page-43-1"></span>**Section 14.1: Arara**

[Arara](https://github.com/cereda/arara) is a cross-platform automation tool that's specially designed for TeX. It's included in a standard distribution, so there's no need to install anything additional. It's most effectively understood as a means to record the compilation instructions in the TeX file itself:

```
% arara: pdflatex
\documentclass{article}
\begin{document}
  Hello, world
\end{document}
```
These can be much more complicated, though:

```
% arara: pdflatex
% arara: biber
% arara: pdflatex
% To support a self-contained example, this builds a BibTeX file on-the-fly
\begin{filecontents}{references.bib}
@article{dijkstra,
  author = {Dijkstra, Edsger W.},
  title = {Self-stabilizing Systems in Spite of Distributed Control},
 journal = {Commun.ACM},issue_date = \{Nov. 1974\},
 volume = \{17\},
 number = \{11\},
 month = nov,year = {1974}issn = {0001-0782},
 pages = {643--644}.
 numpages = \{2\},
  url = {http://doi.acm.org/10.1145/361179.361202},
  doi = {10.1145/361179.361202},
 acmid = \{361202\},
  publisher = {ACM},
  address = {New York, NY, USA},
  keywords = {distributed control, error recovery, harmonious cooperation, multiprocessing, mutual
exclusion, networks, robustness, self-repair, self-stabilization, sharing, synchronization},
}
\end{filecontents}
\documentclass{article}
\usepackage[backend=biber]{biblatex}
\addbibresource{references.bib}
\begin{document}
Hello, World! \cite{dijkstra}.
\printbibliography
\end{document}
```
## <span id="page-44-0"></span>**Chapter 15: Accessing documentation of LaTeX packages**

### <span id="page-44-1"></span>**Section 15.1: CTAN**

The [Comprehensive TeX Archive Network](http://www.ctan.org/) (CTAN) is indeed that, *the* comprehensive repository of LaTeX packages. Most if not all quality packages (and more) are on there, and all the good ones include documentation.

1. Enter the package name into the search bar.

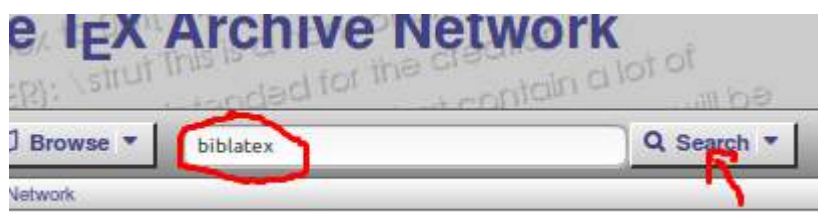

2. Select the package from the list.

### **Search biblatex**

The search found 16 of 42 hits in 10ms.

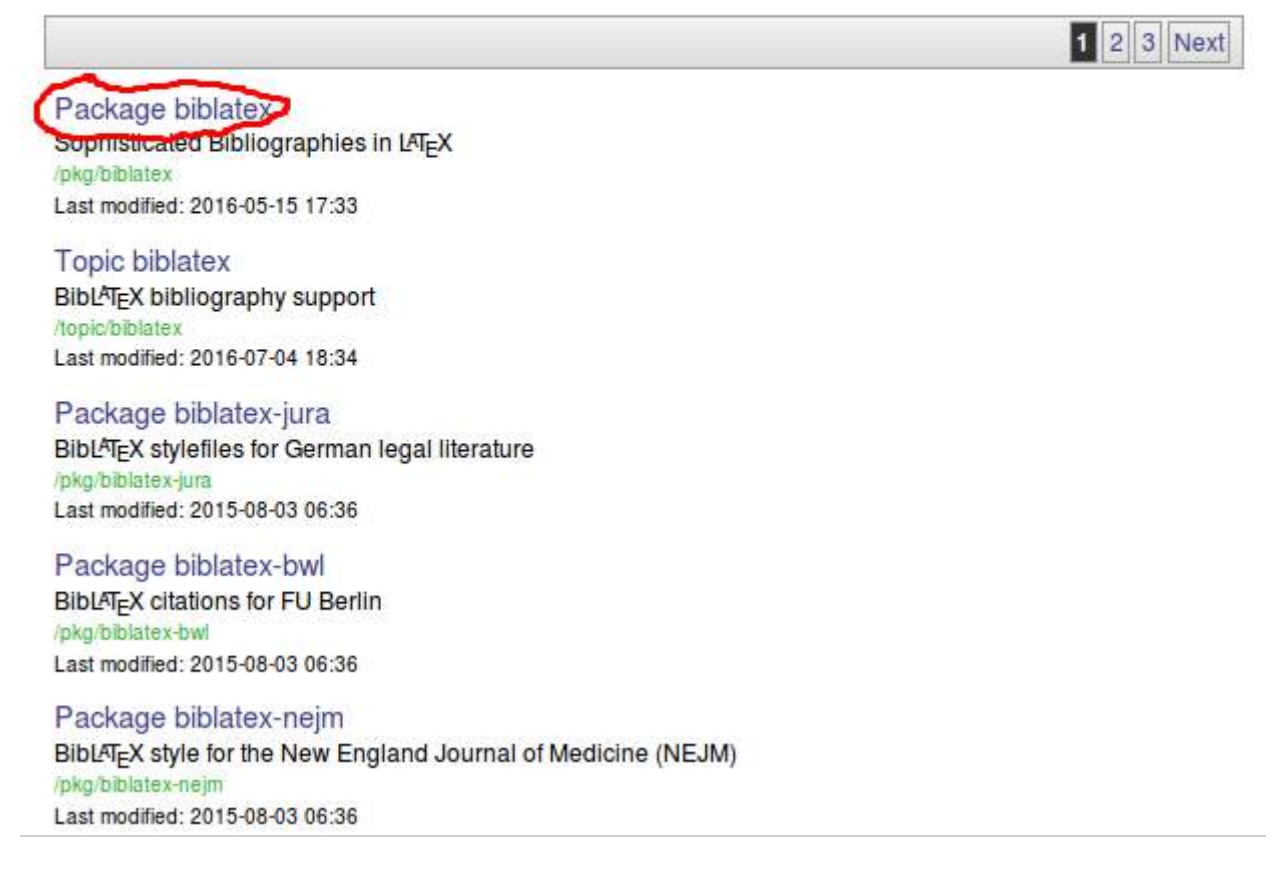

3. Access the documentation documents.

### BiblAT<sub>F</sub>X - Sophisticated Bibliographies in LAT<sub>F</sub>X

BibLAT<sub>F</sub>X is a complete reimplementation of the bibliographic facilities provided by LATFX. Formatting of the bibliography is entirely controlled by LAT=X macros, and a working knowledge of LAT=X should be sufficient to design new bibliography and citation styles. BibLAFX uses its own data backend program called "biber" to read and process the bibliographic data. With biber, BibLNFX has many features rivalling or surpassing other bibliography systems. To mention a few:

- o Full Unicode support
- o Highly customisable sorting using the Unicode Collation Algorithm + CLDR tailoring
- o Highly customisable bibliography labels
- o Complex macro-based on-the-fly data modification without changing your data sources
- o A tool mode for transforming bibliographic data sources
- o Multiple bibliographies and lists of bibliographic information in the same document with different sorting
- o Highly customisable data source inheritance rules
- o Polyglossia and babel suppport for automatic language switching for bibliographic entries and citations
- o Automatic bibliography data recoding (UTF-8 -> latin1, LAT-X macros -> UTF-8 etc)
- o Remote data sources
- o Highly sophisticated automatic name and name list disambiguation system
- o Highly customisable data model so users can define their own bibliographic data types
- o Validation of bibliographic data against a data model
- o Subdivided and/or filtered bibligraphies, bibliographies per chapter, section etc.

Apart from the features unique to BibL/TEX, the package also incorporates core features of the following packages: babelbib, bibtopic, bibunits, chapterbib, cite, inlinebib, mcite and mciteplus, mlbib, multibib, splitbib.

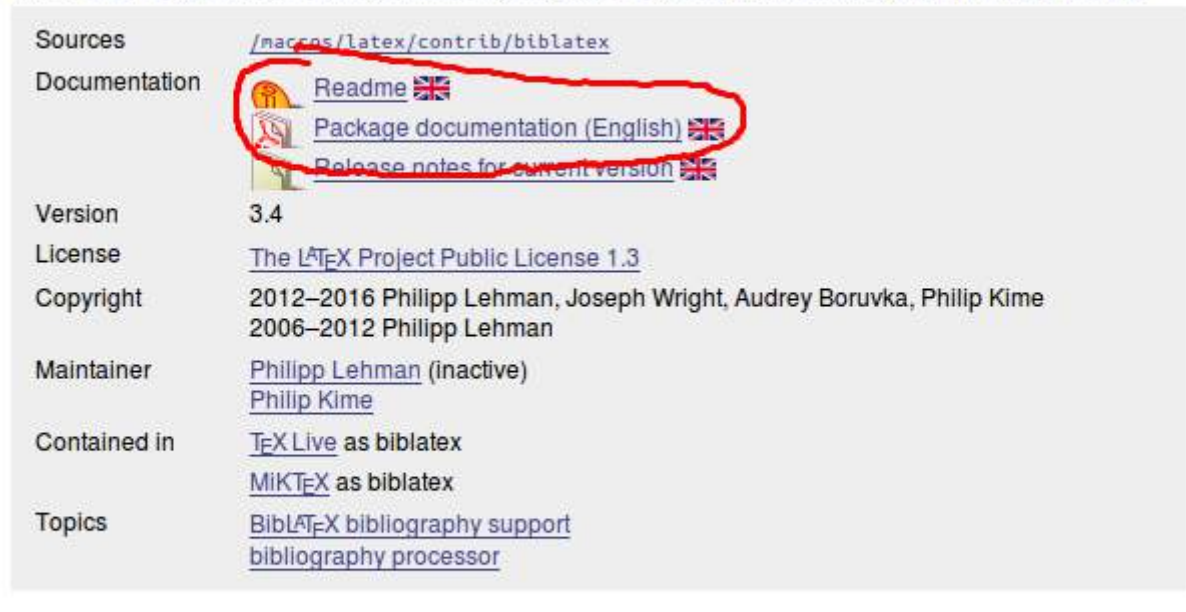

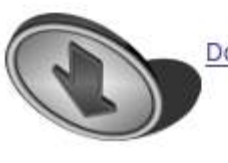

Download the contents of this package in one zip archive (17.2M).

**Important:** CTAN holds the most recent versions. If your installation is outdated the documentation won't match! In that case, refer to the documentation documents shipped with your LaTeX distribution.

### <span id="page-46-0"></span>**Section 15.2: TeX Live -- texdoc**

If you use the [TeX Live](http://tug.org/texlive/) distribution you can use the command-line program texdoc. For instance,

texdoc biblatex

will open the documentation of package biblatex.

Or if you are not command-line-savvy, the same can be found online at<http://www.texdoc.net/>

# <span id="page-47-0"></span>**Chapter 16: Creating posters using beamer**

Creating a poster using beamerposter package is very similar to creating a single frame. Put the content in columns. Within each column, separate the content using blocks.

### <span id="page-47-1"></span>**Section 16.1: Orientation and size**

While adding the beamerposter package, provide the required parameters.

\usepackage[orientation=landscape.size=a1]{beamerposter}

You can also customize the size of the poster.

\usepackage[orientation=portrait,size=custom,height=110,width=80,scale=1.4]{beamerposter}

The height and width dimensions here, are in cms. The scale is used for the font size.

### <span id="page-47-2"></span>**Section 16.2: Basic outline of a beamer poster**

In landscape orientation

```
\documentclass[final,t]{beamer}
\mode<presentation>
   {
   \usetheme{Berlin}
   }
\usepackage[orientation=landscape,size=a1,scale=1,debug]{beamerposter}
\usepackage{lipsum} % for dummy text
\title[]{\huge Awesome title}
\author[]{\large \textbf{Author Name1} \and Author Name2 \and Author Name3}
\institute[]{\Large Dept of XYZ, ABC Institute}
\date{}
\begin{document}
\begin{frame}
\maketitle
\begin{columns}[t]
   \begin{column}{.32\linewidth}
   \begin{block}{Some heading}
   \lipsum[1]
   \end{block} 
   \begin{block}{Some heading}
   \lipsum[1]
   \end{block}
   \begin{block}{Some heading}
   \lipsum[1]
   \end{block}
   \end{column}
 %%%%%%%%%%%%%%%%%%%%%%%%%%%%%%%%%%%%%%%%%%%%%%%%%%%%%%%%%%%
```
#### \begin{column}{.32\linewidth}

 \begin{block}{Some heading} \lipsum[1] \end{block}

 \begin{block}{Some heading} \lipsum[1] \end{block}

 \begin{block}{Some heading} \lipsum[1] \end{block}

\end{column}

#### *%%%%%%%%%%%%%%%%%%%%%%%%%%%%%%%%%%%%%%%%%%%%%%%%%%%%%%%%%%%*

```
 \begin{column}{.32\linewidth}
```
 \begin{block}{Some heading} \lipsum[1] \end{block}

 \begin{block}{Some heading} \lipsum[1] \end{block}

```
 \begin{block}{Some heading}
 \lipsum[1]
 \end{block}
```
 \end{column} \end{columns}

\end{frame}

\end{document}

#### Awesome title

#### Author Name1 Author Name2 Author Name3 Dept of XYZ, ABC Institute

Some beading<br>
Some beading<br>
Correspondent and consecutiver adjaceing efte. Us purva eft,<br>
Lorent ignamical consecutive and property effects of the symplectic of<br>
the symplectic symplectic symplectic consecutive identicati

#### Some heading

Some heading

Some leading<br>
Some leading<br>
Corentigue and the state consecteture adjaceing eft. Ut purus eft,<br>
Leewin gravida<br>
vestböulum ut, placeat ac, adipiscing vitae, felis. Curabitur dictum gravida<br>
magna. Done: vehicula augue su n

# diam. Duis eget ord sit amet ord idgnessin rutrum.<br>
Some leading diam. Some leading sites of the particular adjaceing diff. Ut particle<br>
Lement giam diske sit amet, consecteture adjaceing diff. Ut particle<br>
vestibulum ut,

Lorem ipsum dolor sit amet, consectetuer adipiscing elit. Ut purus elit. Lorem ipsom dolor sit armst, connecteture adjaceoing eft. Ut purus elit, westlichim ut, placeoit act, adjaceoit may wide sells Curakhur elitim model mangin. Dome vehicle associates in the state of the state of the state o

**Some heading** 

# Some heading Some heading<br>
Come heading<br>
Come heading and the rate, connecteture adipasoing silt. Ut parts eld,<br>
Constitution ut, placeat ac., adiplicing vitae, felis. Curabitur dictum gravida<br>
magna. Done: vehicolo augue eu noque. Pel

diam. Duis eget ord sit amet ord digmissim nutrum.<br>
Some beading<br>
the beading of the system of the system of the system of the system of<br>
Lowentian and discrete and the system of the system of the system of<br>
the system of

.<br>Some handing

Some heading

Lorem ipsum dolor sit amet, consectetuer adipiscing elit. Ut purus elit. Lerem ipsum older as annet, consected<br>are schipsing site. Ut purent effects are essentially in the purent of<br>the matrix purent in the matrix of the matrix of the matrix of the<br>matrix of the matrix of the matrix of the mat

# Some heading<br>
Corresponding side. Ut perus diff.<br>
Loresponding side. Ut perus diff.<br>
Loresponding and doler sit and piscing witels. Surface in the present<br>
magna. Dones vehicals aggre con perus perus consected in without<br> Some heading

Some heading<br>
Some heading<br>
Loren (parameter adipicality effects (Lie purus eils, Loren (parameter May est<br>
possible unit, placerat oc. adipisoing wither, bils. Curabkur dictum gravida<br>
magna. Donec verbiculo, nonumury eg

#### In portrait orientation

```
\documentclass[final.t]{beamer}
\mode<presentation>
\rightarrow \usetheme{Berlin}
   }
\usepackage[orientation=portrait,size=a1,scale=1,debug]{beamerposter}
\usepackage{lipsum} % for dummy text
\title[]{\huge Awesome title}
\author[]{\large \textbf{Author Name1} \and Author Name2 \and Author Name3}
\institute[]{\Large Dept of XYZ, ABC Institute}
\date{}
\begin{document}
\begin{frame}
\maketitle
\begin{columns}[t]
   \begin{column}{.45\linewidth}
   \begin{block}{Some heading}
   \lipsum[1]
   \end{block} 
   \begin{block}{Some heading}
   \lipsum[1]
   \end{block}
   \begin{block}{Some heading}
   \lipsum[1]
   \end{block}
```
 \begin{block}{Some heading} \lipsum[1] \end{block}

\end{column}

*%%%%%%%%%%%%%%%%%%%%%%%%%%%%%%%%%%%%%%%%%%%%%%%%%%%%%%%%%%%*

```
 \begin{column}{.45\linewidth}
```
 \begin{block}{Some heading} \lipsum[1] \end{block}

 \begin{block}{Some heading} \lipsum[1] \end{block}

 \begin{block}{Some heading} \lipsum[1] \end{block}

 \begin{block}{Some heading} \lipsum[1] \end{block}

 \end{column} \end{columns}

\end{frame}

\end{document}

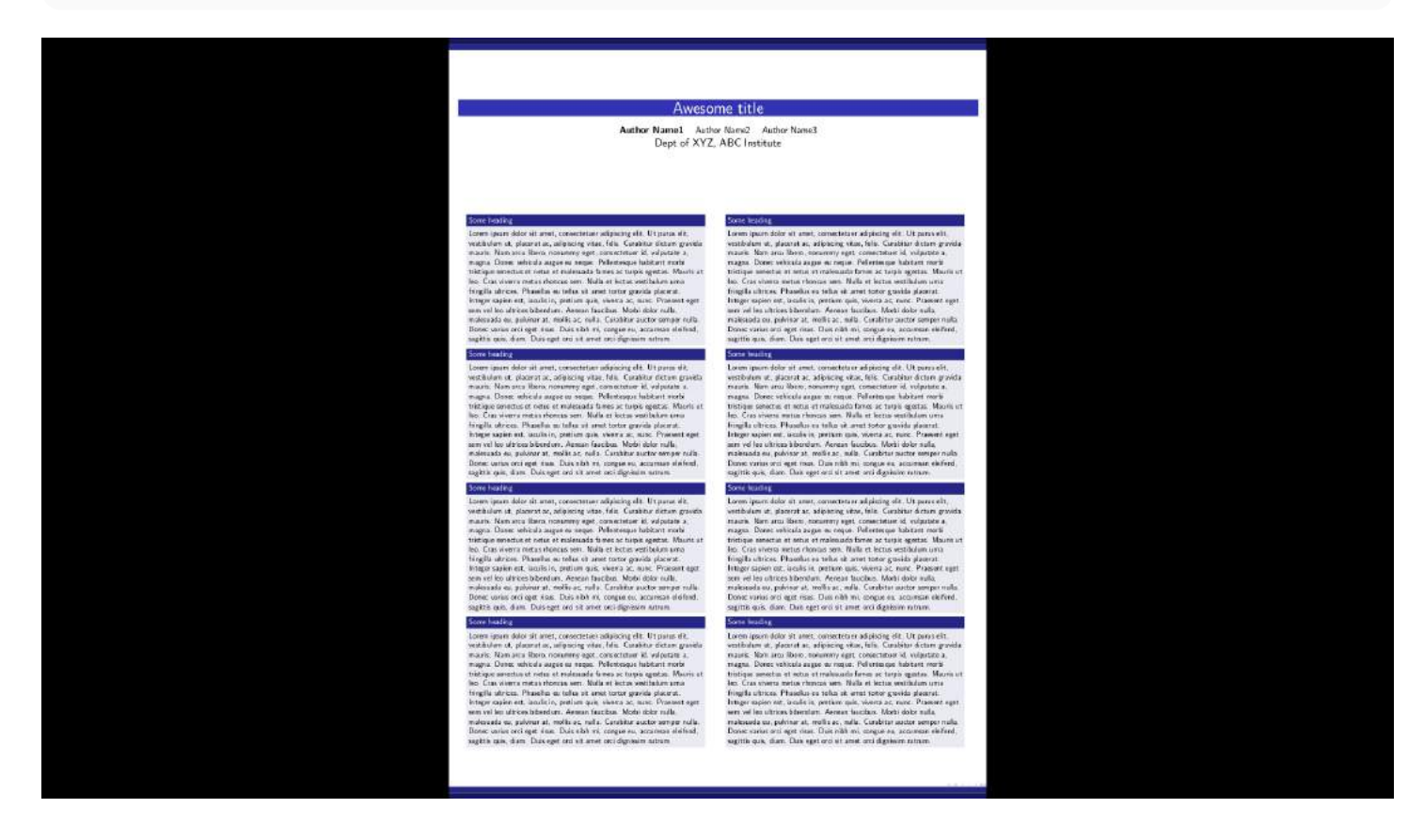

### <span id="page-51-0"></span>**Section 16.3: Full example of beamer poster**

```
\documentclass[final,t]{beamer}
\mode<presentation>
   {
   \usetheme{Berlin}
   }
\usepackage[orientation=landscape,size=a1,scale=1,debug]{beamerposter}
\usepackage{lipsum} % for dummy text
\usepackage{graphicx} % for dummy image
\usepackage{tikz} % for tikzpicture
\usepackage{pgfplots} % for plot
\usetikzlibrary{arrows,shapes,positioning}
\title[]{\huge Awesome title}
\author[]{\large \textbf{Author Name1} \and Author Name2 \and Author Name3}
\institute[]{\Large Dept of XYZ, ABC Institute}
\date{}
\begin{document}
\begin{frame}
\maketitle
\begin{columns}[t]
\begin{column}{.32\linewidth}
   \begin{block}{First paragraph}
   \lipsum[1]
   \end{block}
   \begin{block}{First figure}
   Some text describing figure
   \begin{center}
    \begin{figure}
     \includegraphics[scale=0.7]{example-image-a}
     \caption{First figure caption}
    \end{figure}
   \end{center}
   \end{block}
   \begin{block}{First list}
   \begin{itemize}
    \item Nam dui ligula, fringilla a, euismod sodales, sollicitudin vel, wisi.
    \item Morbi auctor lorem non justo.
    \item Nam lacus libero, pretium at, lobortis vitae, ultricies et, tellus.
    \item Donec aliquet, tortor sed accumsan bibendum, erat ligula aliquet magna, vitae ornare odio
metus a mi.
    \item Morbi ac orci et nisl hendrerit mollis.
    \item Suspendisse ut massa.
    \item Cras nec ante.
    \item Pellentesque a nulla.
    \item Cum sociis natoque penatibus et magnis dis parturient montes, nascetur ridiculus mus.
    \item Aliquam tincidunt urna.
```

```
 \item Nulla ullamcorper vestibulum turpis.
  \item Pellentesque cursus luctus mauris.
  \end{itemize}
  \end{block}
   \end{column}
%%%%%%%%%%%%%%%%%%%%%%%%%%%%%%%%%%%%%%%%%%%%%%%%%%%%%%%%%%%
 \begin{column}{.32\linewidth}
  \begin{block}{Second list}
  \begin{enumerate}
  \item Nulla malesuada porttitor diam.
   \item Donec felis erat, congue non, volutpat at, tincidunt tristique, libero.
   \item Vivamus viverra fermentum felis.
   \item Donec nonummy pellentesque ante.
   \item Phasellus adipiscing semper elit.
   \item Proin fermentum massa ac quam.
   \item Sed diam turpis, molestie vitae, placerat a, molestie nec, leo.
   \item Maecenas lacinia.
   \item Nam ipsum ligula, eleifend at, accumsan nec, suscipit a, ipsum.
  \end{enumerate}
  \end{block}
  \begin{block}{First split block}
    \begin{columns}
      \begin{column}{0.5\linewidth}
      \begin{center}
      \begin{figure}
      \includegraphics[width=0.55\linewidth]{example-image-b}
       \caption{Second figure caption}
      \end{figure}
    \end{center}
    \begin{center}
      \begin{figure}
       \includegraphics[width=0.55\linewidth]{example-image-c}
       \caption{Third figure caption}
      \end{figure}
    \end{center}
   \end{column}
   \begin{column}{0.5\linewidth}
  Morbi blandit ligula feugiat magna.
   \begin{itemize}
   \item Nunc eleifend consequat lorem.
   \item Sed lacinia nulla vitae enim.
   \item Pellentesque tincidunt purus vel magna.
   \item Integer non enim.
   \item Praesent euismod nunc eu purus.
   \item Donec bibendum quam in tellus.
   \item Nullam cursus pulvinar lectus.
   \item Donec et mi.
   \item Nam vulputate metus eu enim.
   \item Vestibulum pellentesque felis eu massa.
   \end{itemize}
```

```
 \end{column}
   \end{columns}
   \end{block}
   \begin{block}{First tikz picture}
   Morbi blandit ligula feugiat magna. Nunc eleifend consequat lorem. Sed lacinia nulla vitae enim.
Pellentesque
tincidunt purus vel magna.
   \begin{center}
   \begin{figure}
   \begin{tikzpicture}
        % Definitions
        \pgfmathsetmacro{\b}{75}
       \pgfmathsetmacro{\a}{15}
        \pgfmathsetmacro{\R}{2}
       \pgfmathsetmacro{\r}{1}
       \pgfmathsetmacro{\P}{\R*tan(\b)}
       \pgfmathsetmacro{\Q}{\R/cos(\b)}
       \pgfmathsetmacro{\p}{\r/tan(\a)}
       \pgfmathsetmacro{\q}{\r/sin(\a)}
        % Pulleys
        % big pulley
       \langle draw (0,0) circle (\R) ;
        \fill[left color=gray!80, right color=gray!60, middle
         color=white] (0,0) circle (\n\ \mathsf{R});
       \langle \text{draw}[thick, white] (0,0) circle (.8*\R); \shade[ball color=white] (0,0) circle (.3) node[left,xshift=-5] {$P$};
        % small pulley
       \langle \langle \rangle (\langle \rangle + \langle \rangle - .3, 0) circle (\langle r \rangle);
        \fill[left color=gray!80, right color=gray!60, middle
         color=white] (\Q+\q_2.3, 0) circle (\r) ;
       \langle \frac{\text{thick}}{\text{white}} (\langle \text{Q+}\rangle - .3,0) \text{ circle} (.8*\Upsilon); \shade[ball color=white] (\Q+\q-.3,0) circle (.15)
        node[right, xshift=2] {$Q$};
        % belt and point labels
        \begin{scope}[ultra thick]
         \langle \text{draw } (\b:\R) \text{arc } (\b:360-\b:\R) ;
         \langle \text{draw } (\b:\R) -- (\P, \theta );
         \langle \text{draw } (-\b: \R) -- (\P, \theta) ;\frac{\dagger}{\dagger} (\Q-.3,0) -- + (\a:\p) arc (105:-105:\r) ;
         \frac{\d{q-a}}{\d{q-a}} (\Q-.3, 0) -- + (-\a:\p);
          %\draw (\b:\R) arc (\b:360-\b:\r) ;
        \end{scope}
        \draw (0,0) -- (\b:\R) node[midway, above,sloped] {$R$} node[above] {$A$};
       \frac{-b:\R)--(0,0)}{ \draw (\Q+\q-.3,0) -- +(105:\r) node[midway,above, sloped] {$r$}
          node[above] {$E$};
        \draw (\Q+\q-.3,0) -- +(-105:\r) node[below] {$D$};
        \node[below] at (-\b:\R) {$B$};
        \node[below] at (\Q-.3,0) {$C$};
        % center line
```

```
 \draw[dash pattern=on5pt off3pt] (0,0) -- (\Q+\q-.3,0);
       % angle label
       \node[fill=white] at (0.73*\Q, 0) {$\theta$} ;
       \draw (\Q-1.8,0) arc (180:195:1.5);
       \draw (\Q-1.8,0) arc (180:165:1.5);
   \end{tikzpicture}
   \caption{First tikz picture caption}
   \end{figure}
   \end{center}
  Donec bibendum quam in tellus. Nullam cursus pulvinar lectus. Donec et mi. Nam vulputate metus eu
enim. Vestibulum pellentesque felis eu massa.
   \end{block}
   \end{column}
   %%%%%%%%%%%%%%%%%%%%%%%%%%%%%%%%%%%%%%%%%%%%%%%%%%%%%%%%%%%
   \begin{column}{.32\linewidth}
   \begin{block}{Second paragraph}
   Fusce mauris. Vestibulum luctus nibh at lectus. Sed bibendum, nulla a faucibus semper, leo velit
ultricies tellus, ac venenatis arcu wisi vel nisl. Vestibulum diam. Aliquam pellentesque, augue
quis sagittis posuere, turpis lacus congue quam, in hendrerit risus eros eget felis. Maecenas eget
erat in sapien mattis porttitor. Vestibulum porttitor. Nulla facilisi. Sed a turpis eu lacus
commodo facilisis. Morbi fringilla, wisi in dignissim interdum, justo lectus sagittis dui, et
vehicula libero dui cursus dui.
   \end{block} 
   \begin{block}{First table}
   \begin{center}
   \begin{tabular}{lrrrrrr}
   \hline
   & AAA & BBB & CCC & DDD & EEE & FFF\\ \hline
  XXX & 1 & 2 & 3 & 4 & 5 & 6 \\
  YYY & 1 & 2 & 3 & 4 & 5 & 6 \\
  ZZZ & 1 & 2 & 3 & 4 & 5 & 6 \\
   \hline
   \end{tabular}
   \end{center}
   \end{block}
   \begin{block}{First plot}
   \begin{center}
   \begin{figure}
     \begin{tikzpicture}
     \begin{axis}[
    width=0.7\linewidth,
     max space between ticks=50,
    minor x tick num=2,
     minor y tick num=1,
     tick style={semithick,color=black},
     xlabel=Value,
     ylabel=Time (sec),
     xtick={0, 50, 100, 150},
     ytick={0, 2, 4, 6, 8}]
```

```
 \addplot[smooth, blue, mark=*] coordinates { (1,1.48) (2,1.48) (4,1.48) (8,1.48) (16,1.49)
(32,1.49) (64,1.49) (128,1.85) (136,5.87) (138,6.84) (139,7.46)};
              \end{axis}
              \end{tikzpicture}
        \caption{First plot caption}
        \end{figure}
        \end{center}
        \end{block}
        \begin{block}{Third paragraph}
           Mauris tempor ligula sed lacus. Duis cursus enim ut augue. Cras ac magna. Cras nulla. Nulla
egestas. Curabitur a leo. Quisque egestas wisi eget nunc.
        \end{block}
        \begin{block}{Third list}
           \begin{enumerate}
              \item Nam feugiat lacus vel est.
              \item Curabitur consectetuer.
           \end{enumerate}
        \end{block}
        \end{column}
        \end{columns}
\end{frame}
\end{document}Awesome title
                                                                                                                                      Author Name1 Author Name2 Author Name3
                                                                                                                                                   Dept of XYZ, ABC Institute
                                   First parag
                                                                                                                                     nd list
                                                                                                                                                                                                                        Second paragraph<br>
– Fusze mauris, Vestikuliam lucius nibh at lectus. Sed bibendum, nulla a<br>
Fuszelbas semper, les velit ultiricies tellos, ac veneratis arcu vei i vel nul<br>
– Vestituliam diam, Aliquam pellentistage, augur 
                                  First paragraph<br>
First paragraph<br>
Lorent parameteristic adjusting effect the parameteristic construction and dots at a<br>
system in the place of state of the construction of the system of<br>
magna. Done: which all all give to 
                                                                                                                              Social Analytics<br>
g Nulla malexiada portitor diam.<br>
g Donec fells erat, congue non, volutpat at, tincidunt tristique, libero.<br>
g Vivamus viverra fermentum felis.
                                                                                                                              n Donec nonummy pellentesque ante.<br>n Phasellus adipiscing semper elit.
                                                                                                                             m Doner nonummy pellentenque ante.<br>
m Phoael lus adipiscing semper elk.<br>
m Phoael lus adipiscing semper elk.<br>
m Phoin fermentum massa ac quam.<br>
m Mancenas lacinia.<br>
m Mancenas lacinia.<br>
m Man ignum ligula, de
                                                                                                                                                                                                                        First table
                                                                                                                                                                                                                                                    AAA BBB CCC DDD EEE FFF
                                                                                                                                                                                                                                              XXX
                                                                                                                                  st sellt block
                                                                                                                                                                                                                                                                             \begin{array}{c} 4 \\ 4 \end{array}\frac{\text{YYY}}{\text{ZZZ}}\begin{smallmatrix}2\\2\\2\end{smallmatrix}\frac{5}{5}First figure
                                                                                                                                                                          Morbi blandit ligula feugiat magna
                                    Some text describing figur
                                                                                                                                                                                                                        First plot
                                                                                                                                                                           Munc eleifend consequat lors<br>Sed lacinia nulla vitae enim.
                                                                                                                                               Β
                                                                                                                                                                           Pellentesque tincidunt purus vel
                                                                                                                                                                          \begin{array}{c} \mathsf{m}\mathsf{Puler \textbf{sign}} \textbf{of} \textbf{of} \textbf{ipine : Second figure caption
                                                                                                                                                                                                                                      \overline{\mathbb{R}}C
                                                                \overline{\mathbb{F}} gives ( First figure caption
                                                                                                                                                                                                                                     \overline{\mathrm{L}}First list
                                                                                                                                     Figure : Third figure caption
                                    » Nam dui lisula, fringilla a, quiamod sodales, sollicitudin vel. wis
                                   a Nordi di ligal), fingilla a, cuimod sodoles, sollicitudin vel, wisi.<br>a Morbi auctor bonn non justo.<br>a Nordi auctor bonn non justo.<br>a Norm locus libero, pretium at, loboritis vitae, ultricies et, tellus.<br>a Donce 
                                                                                                                                  st tike picture
                                                                                                                                         pocure<br>indit ligala feugiat magna. Nunc eleifend consequat lorem<br>Ala vitae enim. Pellentesque tincidunt purus vel magna.
                                                                                                                              M
                                                                                                                                                                                                                                                              \frac{1}{20} Value
                                                                                                                                                                                                                                                                              \overline{100}Figure : First plot caption
                                                                                                                                                 \begin{pmatrix} \alpha \\ \beta + \end{pmatrix}pendisse ut mass
                                                                                                                                                                          ☞
                                    Cras nec ante.
                                                                                                                                                                                                                        Third paragraph
                                    Pellentesque a nulla
                                                                                                                                                                                                                         Mauris tempor ligula sed lacus. Duis cursus enim ut augue. Cras ac magni<br>Cras nulls. Nulla egestas. Curabitur a leo. Quisque egestas wisi eget nunc
                                    \blacksquareCum sociis natoque penatibus et magnis dis parturient montes, nascetur niciculus mus.
                                   Miquam tincidunt uma<br>
* Nulla ullamcorper vestibulum turpis<br>
* Pellentesque cursus luctus mauris
                                                                                                                                                              .<br>In : Finit tota picture caption
                                                                                                                                                                                                                        Third list
                                                                                                                                                                                                                        Third Ist<br>g Nam feugiat lacus vel est.<br>g Curabitur consectetuer.
                                                                                                                              .<br>Donec bibendum quam in tellus. Nullam cursus pulvinar fectus. Donec et mi. Nam vulputate metus eu enim. Vestibulum pellentesque felis eu massa.
```
# <span id="page-56-0"></span>**Chapter 17: Engraving Sheet Music**

### <span id="page-56-1"></span>**Section 17.1: LilyPond**

The LilyPond notation engraver can be used with LaTeX via the lilypond-book command. First lets create a LaTeX document (with the file extension .lytex) to embed our music in:

```
\documentclass[letterpaper,12pt]{article}
\begin{document}
\begin{center}
     {\fontsize{24pt}{24pt}\textbf{Twa Corbies}}\\
\end{center}
\begin{flushright}
     \textsc{Your Name}
\end{flushright}
% We don't need to require anything for this because lilypond-book will process it.
\lilypondfile{TwaCorbies.ly}
\end{document}
```
Then we create our LilyPond file (.ly), including the lilypond-book-preamble.ly file (which LilyPond will know how to find):

```
\version "2.16.2"
\include "lilypond-book-preamble.ly"
voice = <<
     \relative c' {
         \tempo "con affetto"
         \clef bass
         \key e \minor
        \theta 3/4
         a a b | c a a | g a2 |
         a4 a b | c2 ~ c8 a8 | a8 g a2 |
         \bar "|."
     }
     \addlyrics{
         As I was wal -- king all a -- lane
         I heard twa cor -- bies make a mane.
     }
\geq\score {
    \lt \new Staff = "voice" {
              \voice
         }
    \geq \layout { }
     \midi {
         \context {
              \Score
              tempoWholesPerMinute = #(ly:make-moment 90 4)
         }
```
 } }

to build, we then run the lilypond-book command:

lilypond-book --include=mymusicsourcedirectory/ --pdf TwaCorbies.lytex

which will output a PDF containing your LilyPond engraved music:

# **Twa Corbies**

YOUR NAME

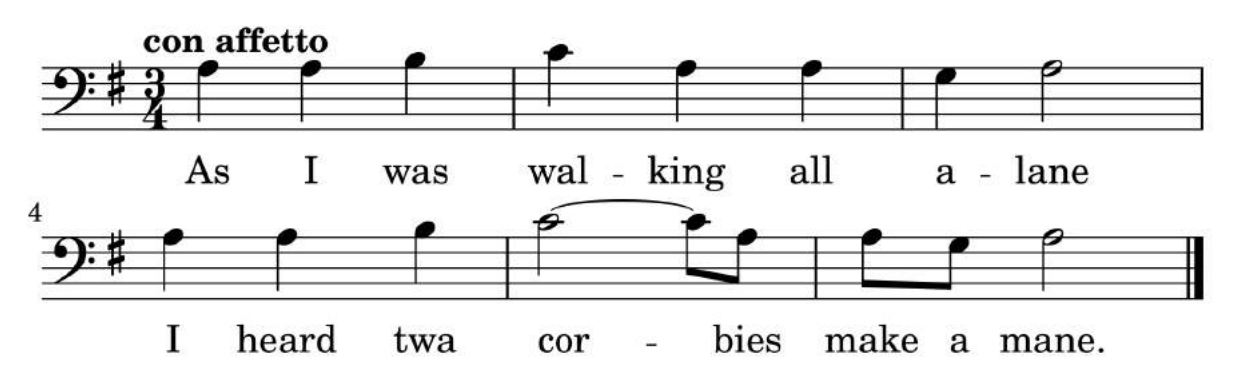

# <span id="page-58-0"></span>**Credits**

Thank you greatly to all the people from Stack Overflow Documentation who helped provide this content, more changes can be sent to [web@petercv.com](mailto:web@petercv.com) for new content to be published or updated

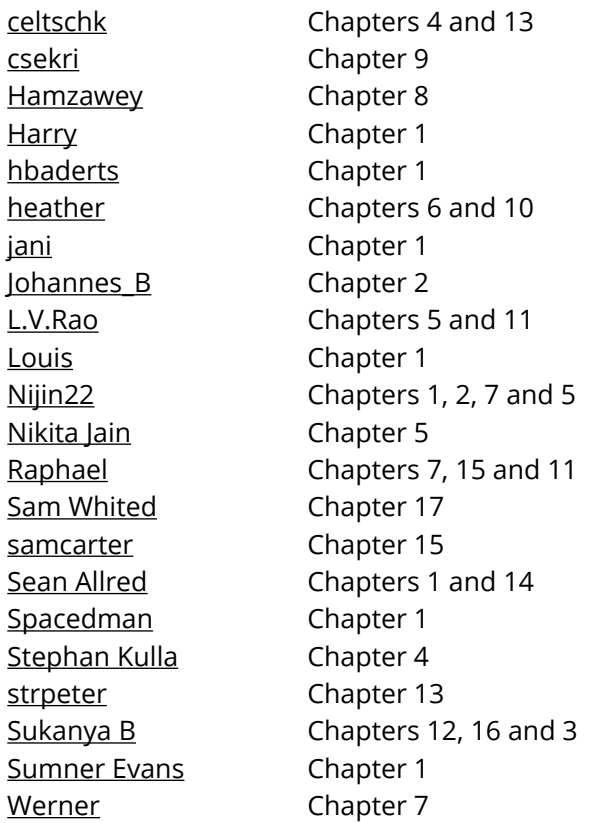

# <span id="page-59-0"></span>**You may also like**

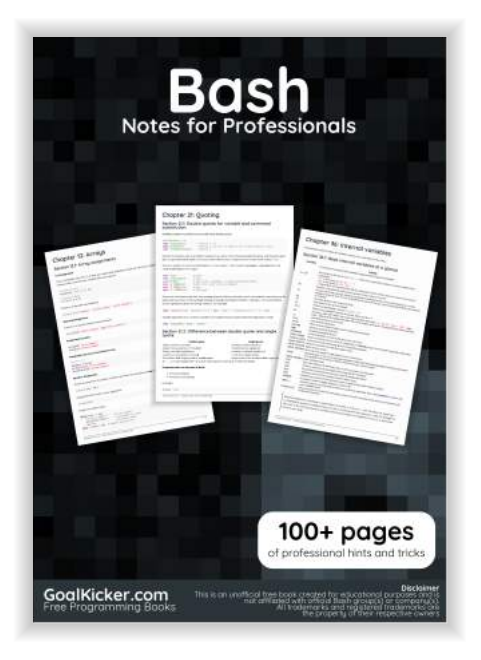

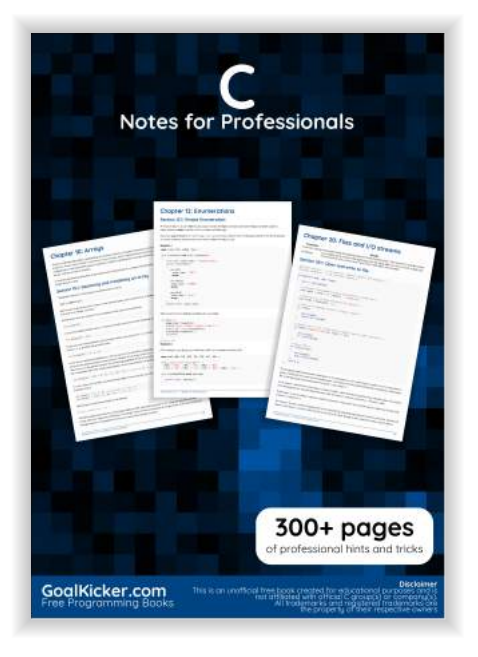

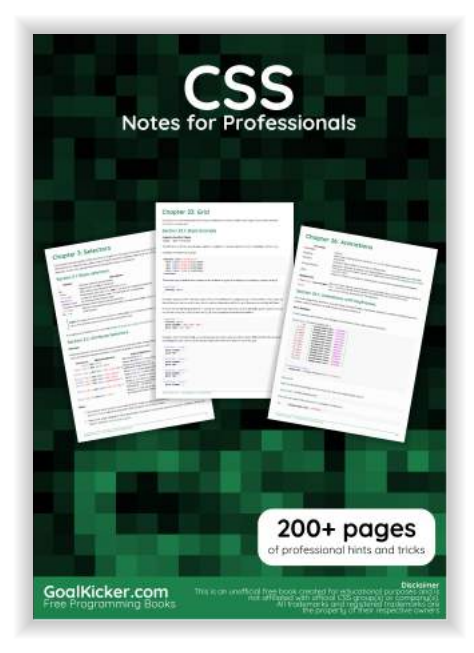

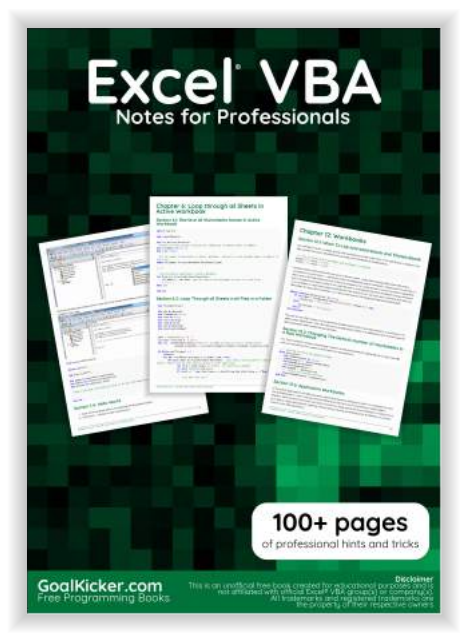

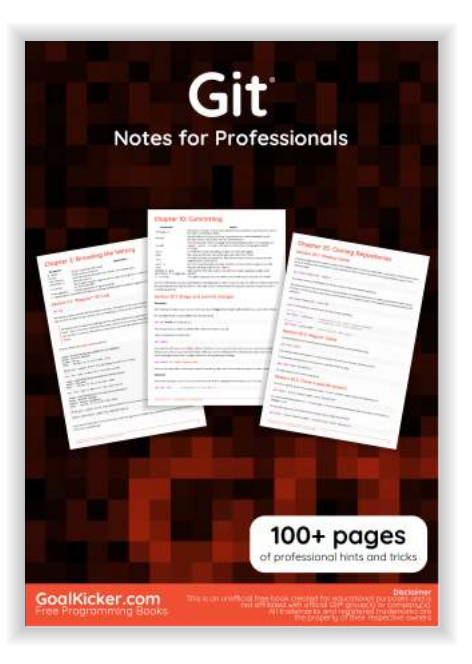

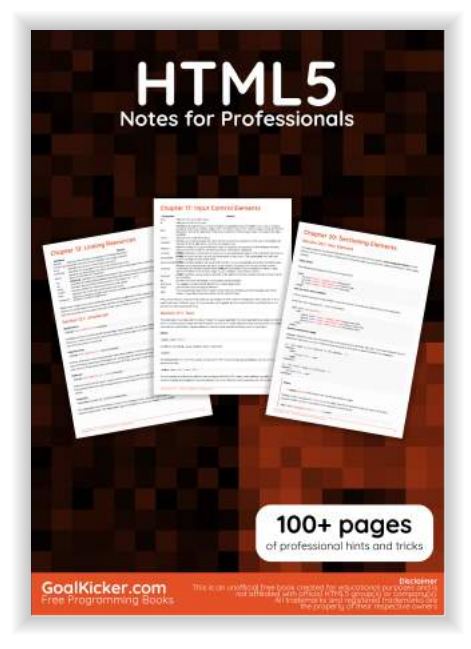

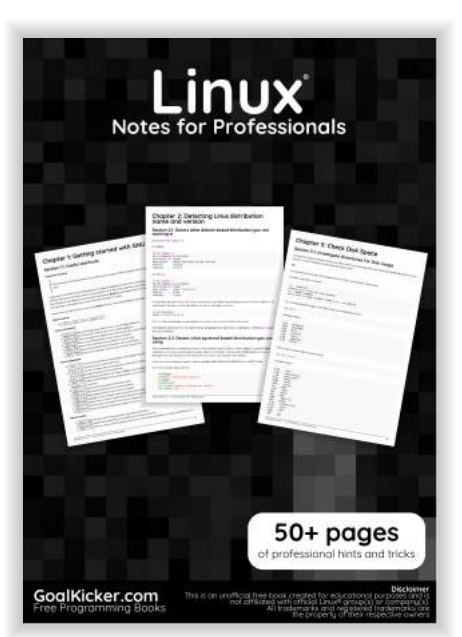

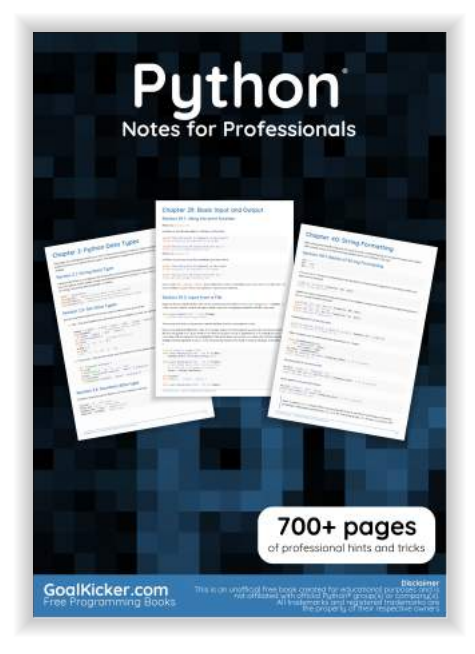

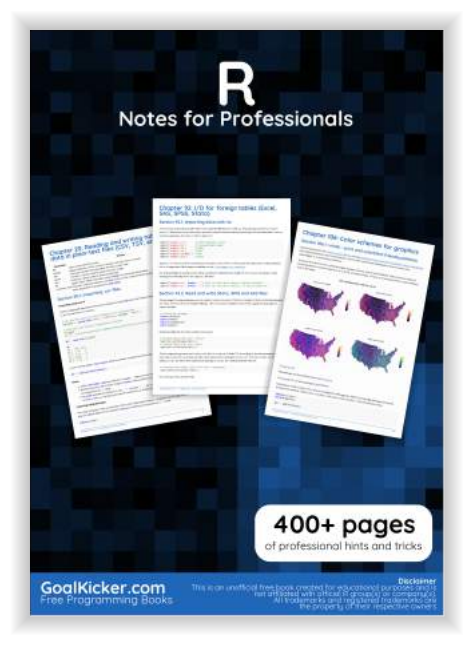